#### 事 務 連 絡

令和4年5月 31 日

#### 建設業団体 各位

### 国土 交 通 省 不 動 産 · 建 設 経 済 局 建設市場整備課 建設 キャリアアップシステム推進室

(一財)建設業振興基金建設キャリアアップシステム事業本部

### 建設キャリアアップシステムの登録・現場利用の サポートについて(周知依頼)

平素より建設キャリアアップシステムの運用にご理解とご協力を賜り、誠にありが とうございます。

建設キャリアアップシステムについては、建設業を支える担い手確保が喫緊の課題 となる中で、技能者の技能・経験に応じ適切な処遇につなげていく仕組みとして、業 界団体と連携して官民一体となって普及・促進に取り組んでいるものです。

建設キャリアアップシステムを通じて処遇改善につなげる上では、技能者登録や事 業者登録、さらには現場での利用を円滑に行っていただくことが重要であり、運営主 体である(一財)建設業振興基金(以下「振興基金」という。)において、事業者登 録・技能者登録や現場での利用について、以下のとおり、様々なサポートを提供して いるところであります。

つきましては、貴会員において円滑に制度の利用をしていただけるよう、貴団体傘 下の会員企業に対して周知していいただきますよう、宜しくお願い申し上げます。

1.事業者登録、技能者登録にあたってのサポート

建設キャリアアップシステムへの事業者登録、技能者登録にあたっては、「インタ ーネットによる申請」と対面で登録いただける「認定登録機関による窓口申請」の2 つの申請形式があり、それぞれに応じたサポートをご用意しています。

- (1) インターネットによる申請(別紙1)は、振興基金のホームページの申請画 面より手順に沿って必要事項を入力して行っていただきますが、インターネッ ト申請についてのサポートとして、振興基金のホームページ上に「FAQ(よ くあるご質問)」を掲載していますので、ご活用ください。 また、振興基金のホームページ上にある「お問い合わせメールフォーム」を ご利用いただき、メールで直接に問い合わせしていただくことも可能です。 なお、YouTubeを活用して動画説明「CCUSチャンネル」も掲載し、 申請ガイダンスをご用意しておりますのでご利用ください。(別紙2)
- (2) また、インターネット申請に関して、直接に説明や質問・相談対応をご希望 の場合は、Zoomによる「CCUSサテライト説明会」を利用いただくこと ができます。また、電話での問い合わせ・相談をご希望される場合は「CCU S認定アドバイザー」も併せてご利用ください。

CCUSサテライト説明会への参加をご希望の方は、下記URLに掲載して いる開催スケジュールをご確認いただき、申込みフォームに必要事項をご記入 の上、メールでお申し込みください。(別紙2)

インターネット申請にあたり、申請者から同意を得た代行申請事業者(所属 事業者、元請事業者、上位下請事業者等)が、申請者に代わって、登録申請を 行うこともできます。令和4年2月より、行政書士によるCCUS代行申請「C CUS登録行政書士」を開始しておりますので、ご利用を希望される場合には、 下記 URL より連絡先を参照のうえご利用ください。(別紙3)

- (3) インターネット申請が利用できない方をはじめ、対面の相談・サポートをご 希望の方は、認定登録機関をご利用いただければ、窓口で対面の相談・サポー トを直接に受けながら、書面により申請いただけます。現在、認定登録機関は 全国 225 箇所開設(令和 4 年 4 月 1 日現在)されておりますので、下記URLの 認定登録機関一覧よりお近くの認定登録機関へ事前に連絡のうえご利用くだ さい。(別紙4)
- 2. 現場利用にあたってのサポート

建設キャリアアップシステムを工事の現場で利用いただく場合には、現場登録や施 工体制などへの登録が必要となりますが、現場利用についてのサポートとして、同様 に、振興基金のホームページにおいて、「FAQ(よくあるご質問)」を掲載してい るほか、メールでの問い合わせをご希望の場合には「お問い合わせメールフォーム」 を活用していただくことができます。YouTubeを活用した動画説明「CCUS チャンネル」もぜひご活用ください。

また、現場利用についても、Zoomによる「CCUSサテライト説明会」を利用 いただければ質問や相談に対応可能となっており、電話での問い合わせに対応できる 「CCUS認定アドバイザー」も併せてご利用いただけます。CCUSサテライト説 明会への参加をご希望の方は、下記URLに掲載している開催スケジュールをご確認 いただき、申込みフォームに必要事項をご記入の上、メールでお申し込みください。 (別紙5)

3.その他

その他、CCUSに関する問合せについては、振興基金のホームページにある「F AQ (よくあるご質問)」や、メールでの問い合わせに対応した「お問い合わせメー ルフォーム」、YouTubeを活用した動画説明「CCUSチャンネル」をご利用 ください。

- 
- ・インターネットによる申請 (<https://www.ccus.jp/p/application>)
- ・FAQ(よくあるご質問) ([https://secure.okbiz.jp/faq-ccus/?site\\_domain=default](https://secure.okbiz.jp/faq-ccus/?site_domain=default) )
- ・お問合せメールフォーム (<https://www.ccus.jp/contact#ContactAddForm> )
- ・CCUSチャンネル (<https://ccus.jp/p/support-top> )
- · CCUSサテライト説明会 (<https://ccus.jp/p/support-top>)
- · CCUS認定アドバイザー (<https://ccus.jp/p/support-top>)
- ・CCUS登録行政書士 ( <https://ccus.jp/p/support-top> )
- ・認定登録機関による窓口申請 (https://www.c<u>cus.jp/cms\_contents/receptions</u>)

※ご利用にあたっては、上記各 URL または よりご確認ください。

- 
- - 建設キャリアアップシステム | || 検索

12 建設キャリアアップシステムのサポートツール 一覧

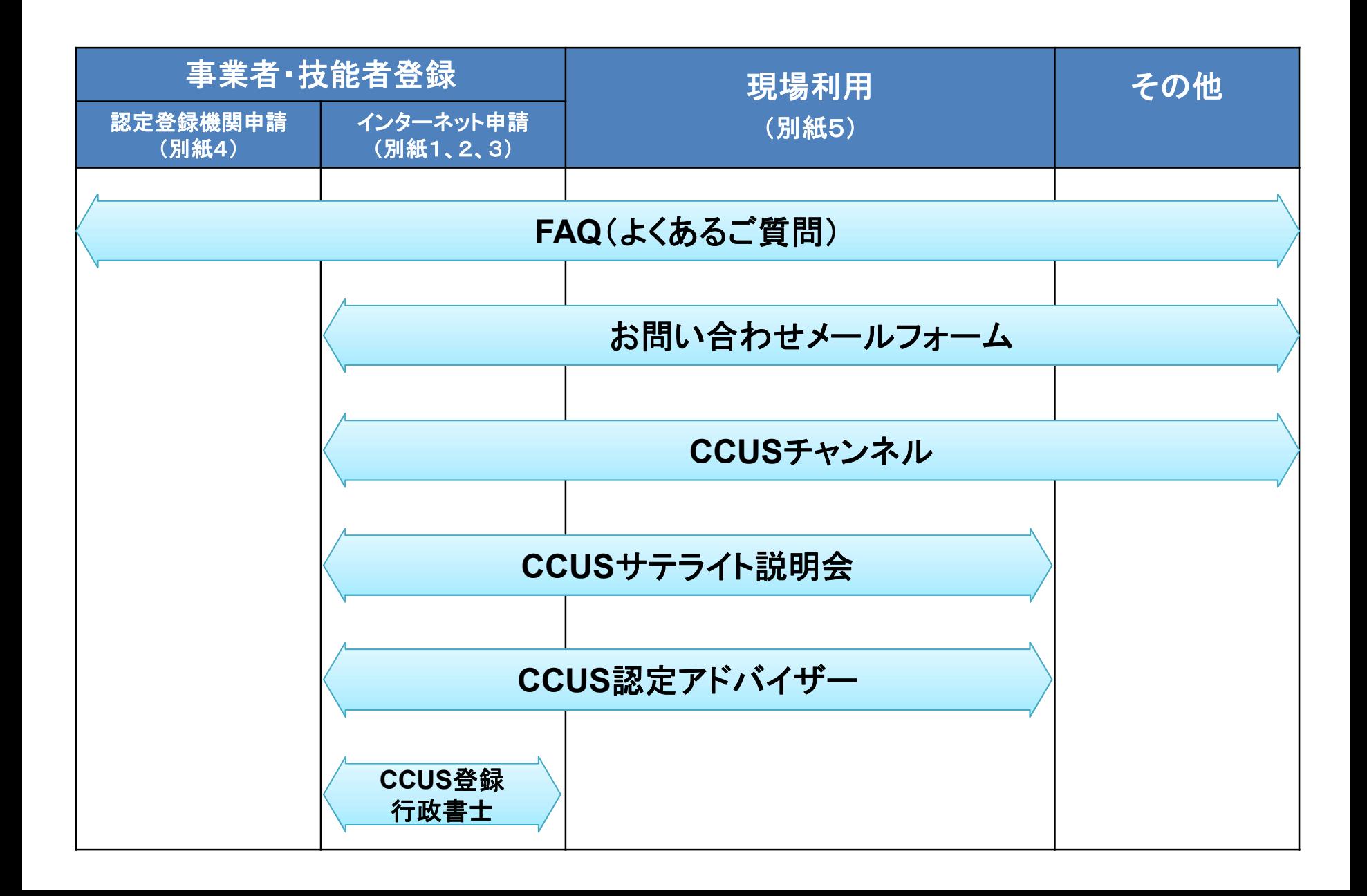

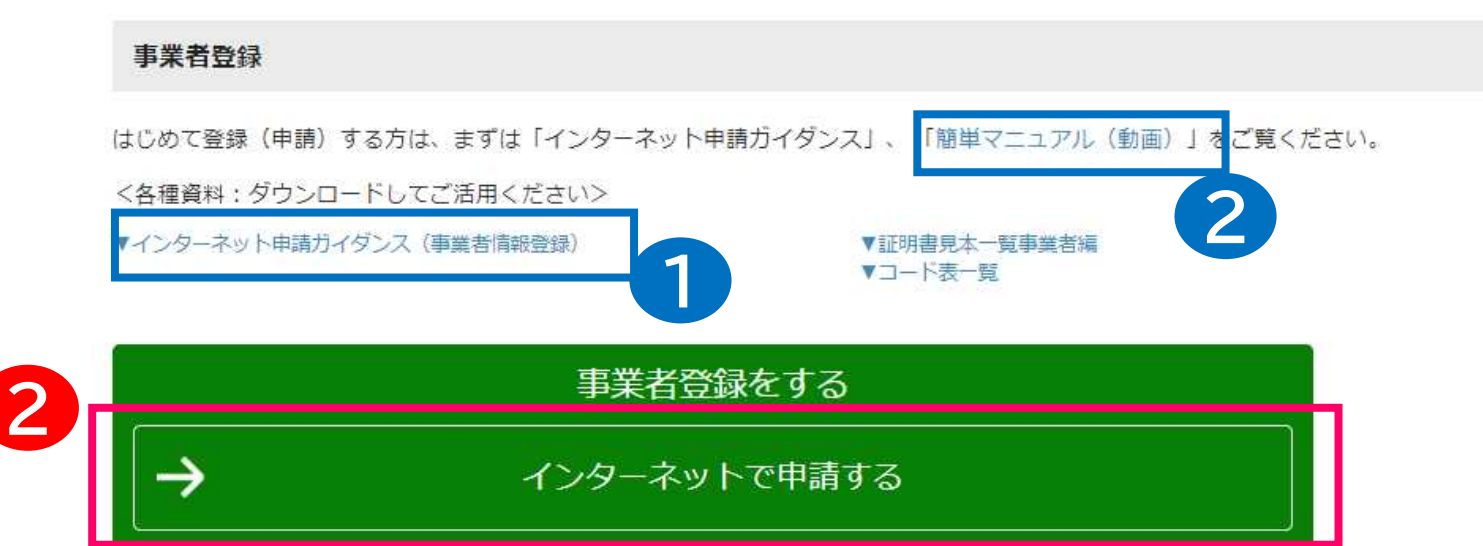

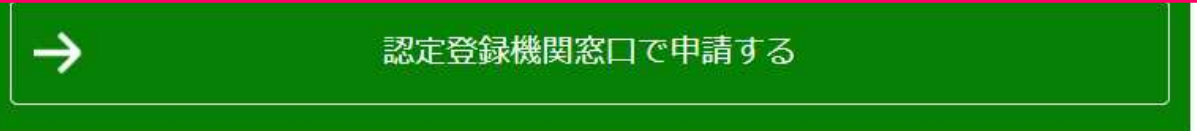

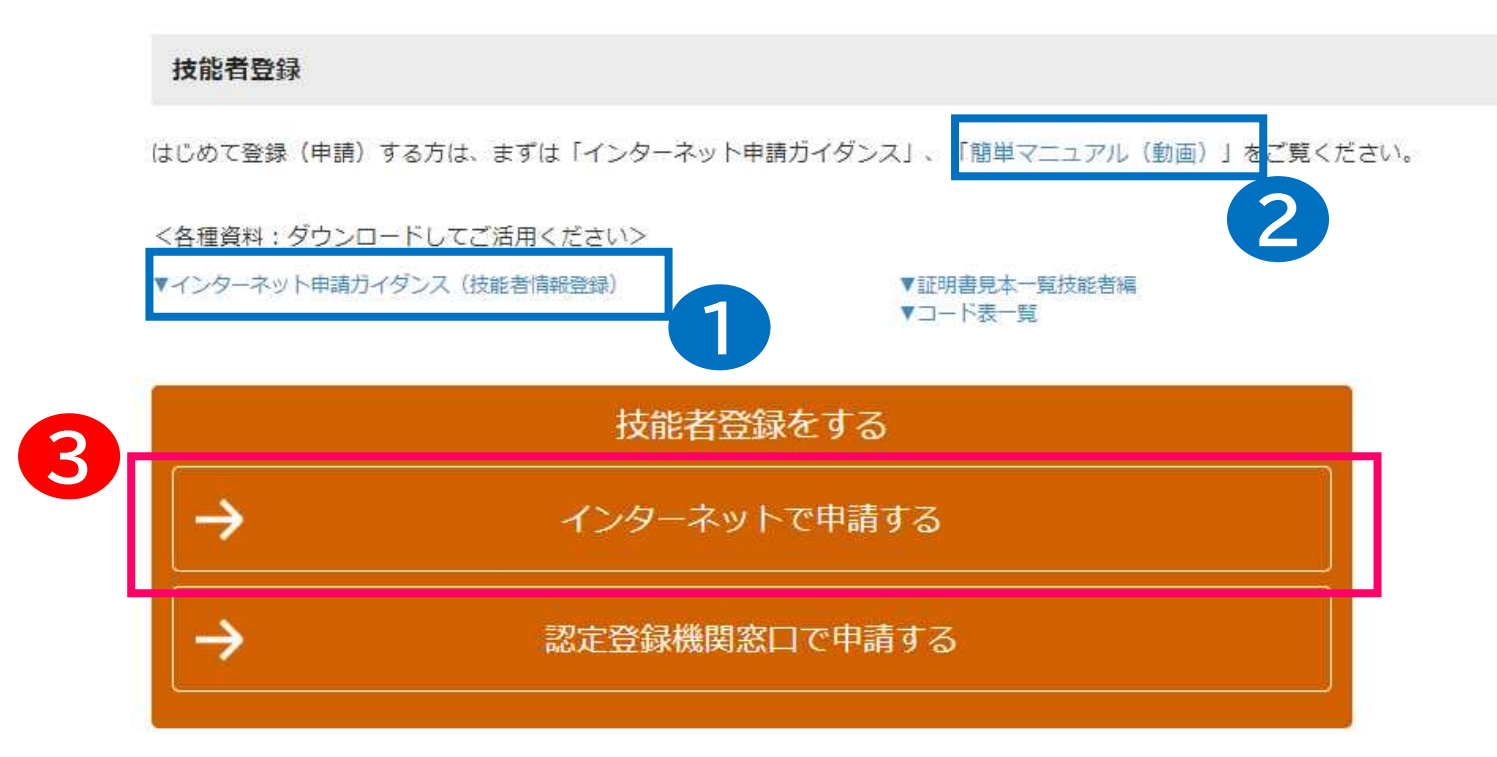

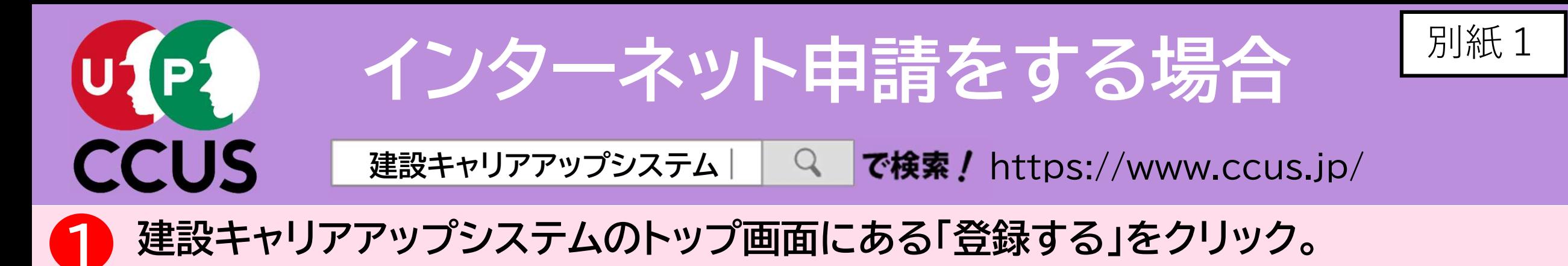

• はじめて申請される方は、

■ 建設キャリアアップシステム 事業者登録 技能者登録 ログイン ccusについて / 登録する / ccusを使う / 各種資料 / 説明会・サポート / FAQ (よくあるご質問) 建設業と技能者を支える 建設キャリアアップシステム **CCUS** CCUSについて ) 1  $\mathbb{R}$ 登録 ccus  $\Omega$ 凹 認定登録機関 登録する CCUSを使う CCUSチャンネル FAQ (よくあるご質問) (登録のできる窓口) ₩ **Rua** ≘ 聚 国土交通省 就業履歴登録 就業履歴データ登録 ポータルサイト アプリケーション 各種資料 登録事業者検索 標準API連携認定システム (外部リンク) 建レコ・カードリーダー

● 登録画面が表示されますので、事業者登録の場合は 2 を、 技能者登録の場合は 8 をクリック。

▼インターネット申請ガイ

ダンス

簡単マニュアル(動画)

## を是非ご覧下さい。

・申請方法を簡単に知ること

ができます。

1

2

## 「FAQ(よくあるご質問)」でも解決できないときは、建設キャリアアップシステムの トップ画面の一番下にある「お問い合わせフォーム」をクリックして、メールにてお問い 合わせいただくこともできます。 3

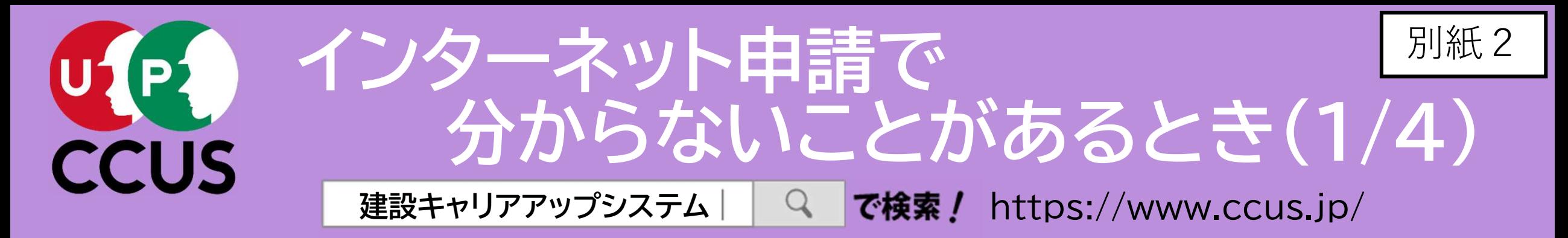

# 建設キャリアアップシステムのトップ画面にある「FAQ(よくあるご質問)」をクリック。

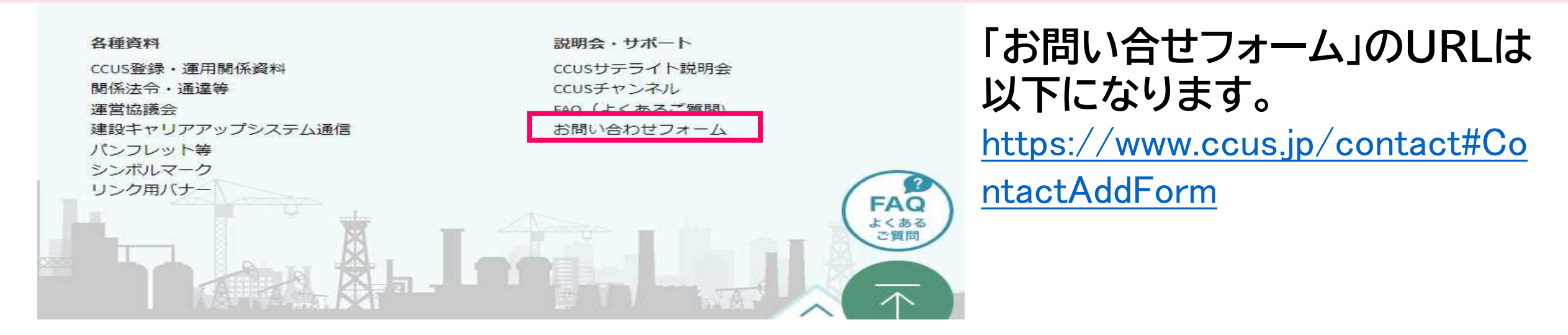

## 「FAQ(よくあるご質問)」の画面が表示されますので、「キーワード検索」の入力フィー ルドに、知りたいことをキーワード又は文章で入力すると、検索することができます。 2

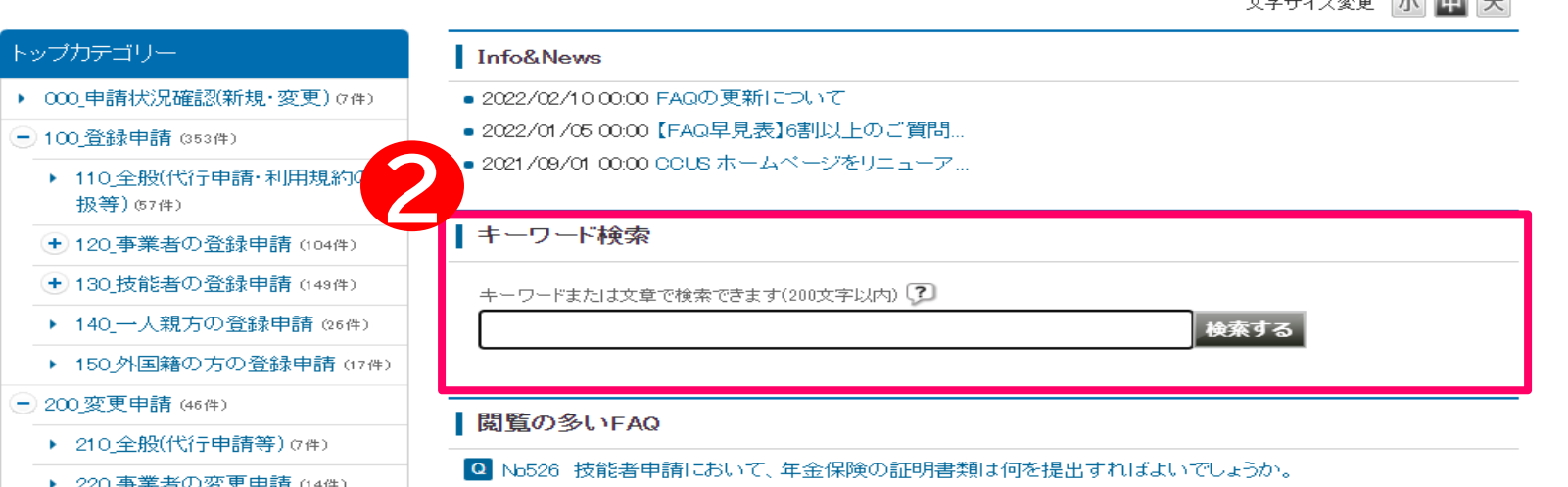

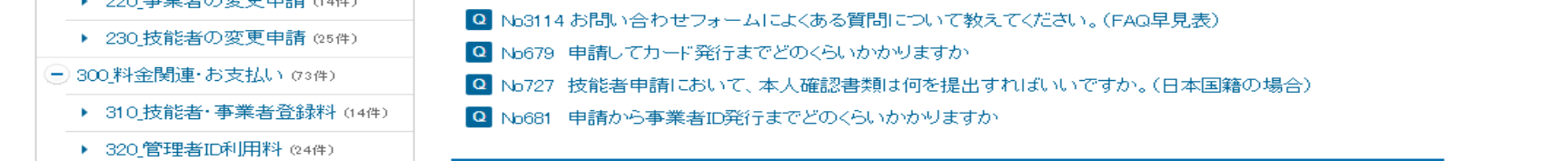

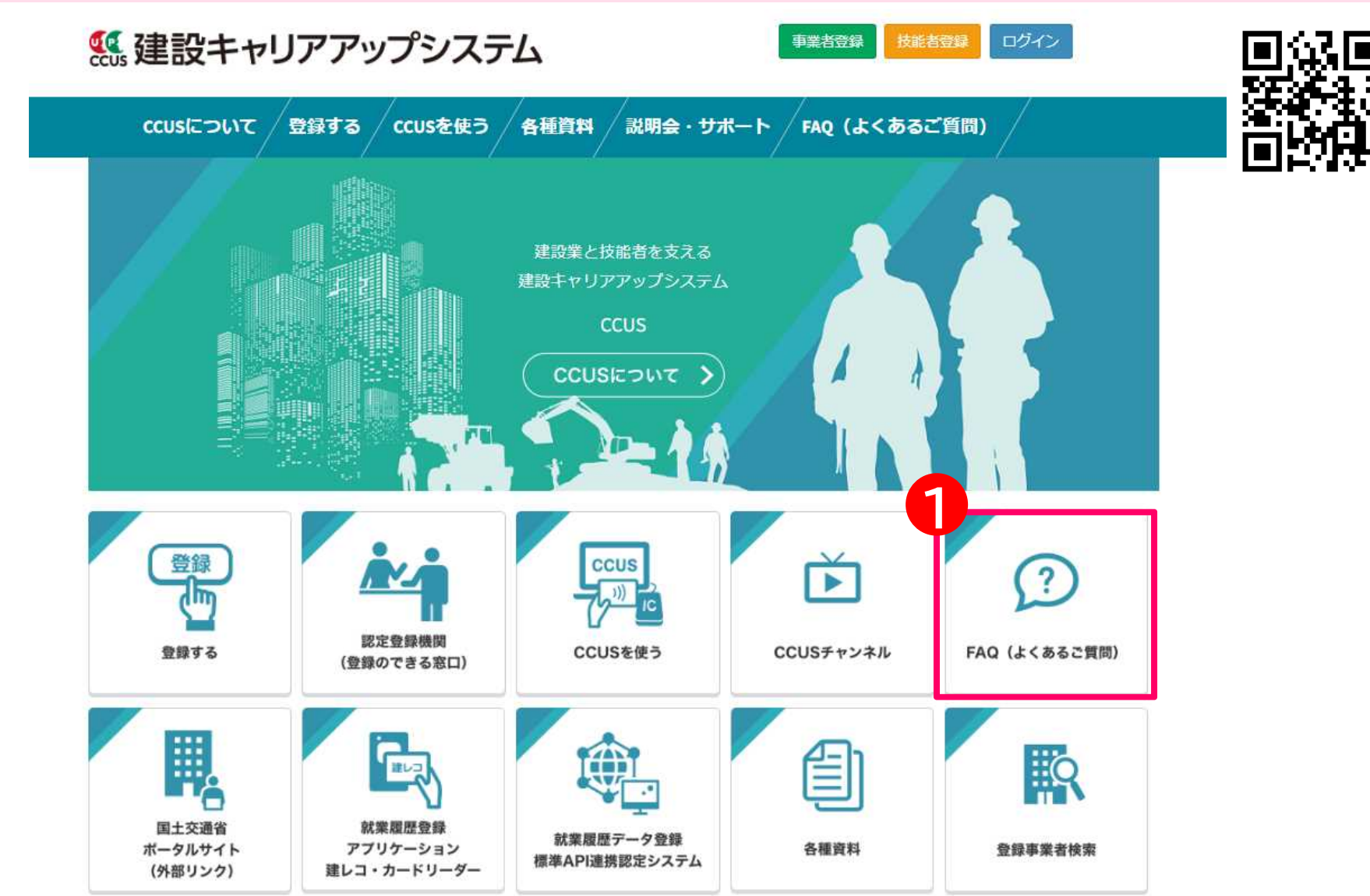

CCUSチャンネルでは、利用者のニーズの高いCCUSの概要説明や代行申請方法の 説明、現場運用方法の説明など、CCUSについて分かり易く解説した動画を視聴する ことが可能です。現場運用の方法など、その項目全般について知りたいという方にお 勧めです。

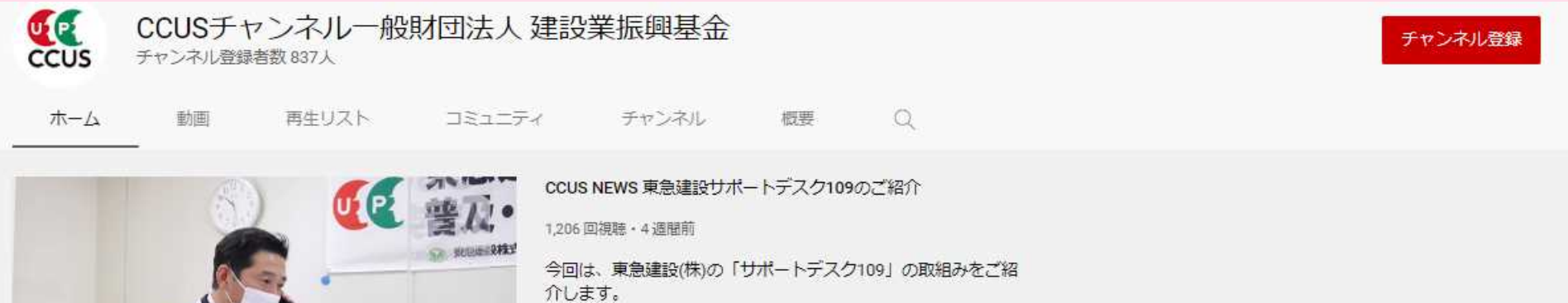

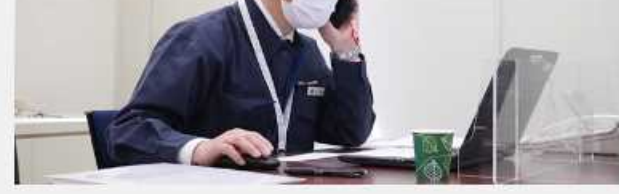

#### アップロード動画 ▶ すべて再生

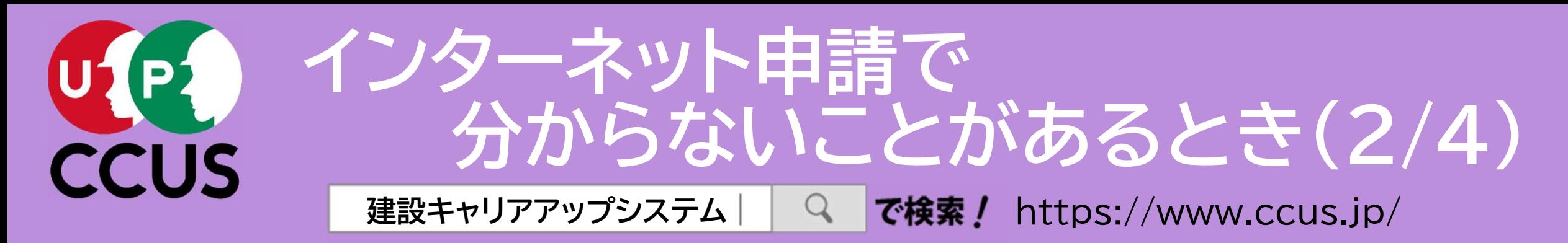

建設キャリアアップシステムのトップ画面にある 「CCUSチャンネル」をクリック。

2

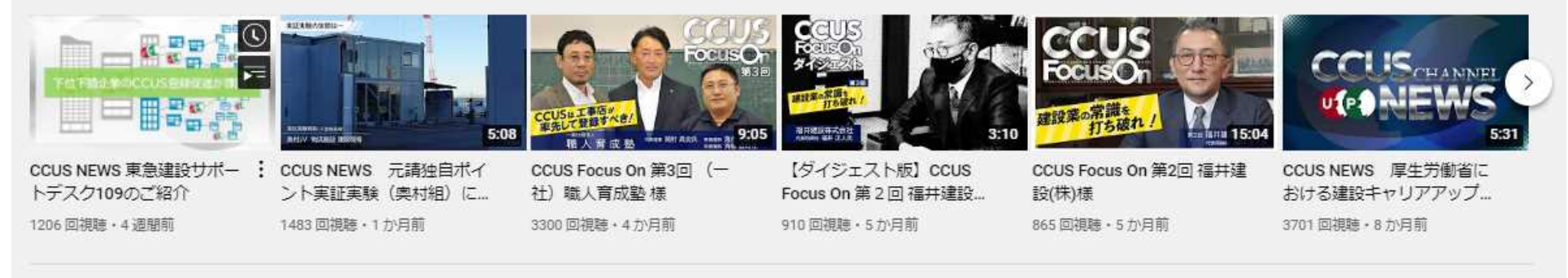

人気のアップロード動画 ▶ すべて再生

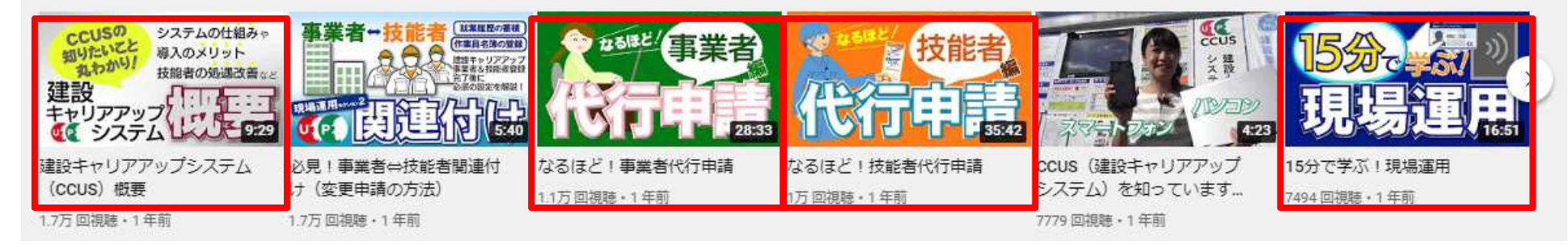

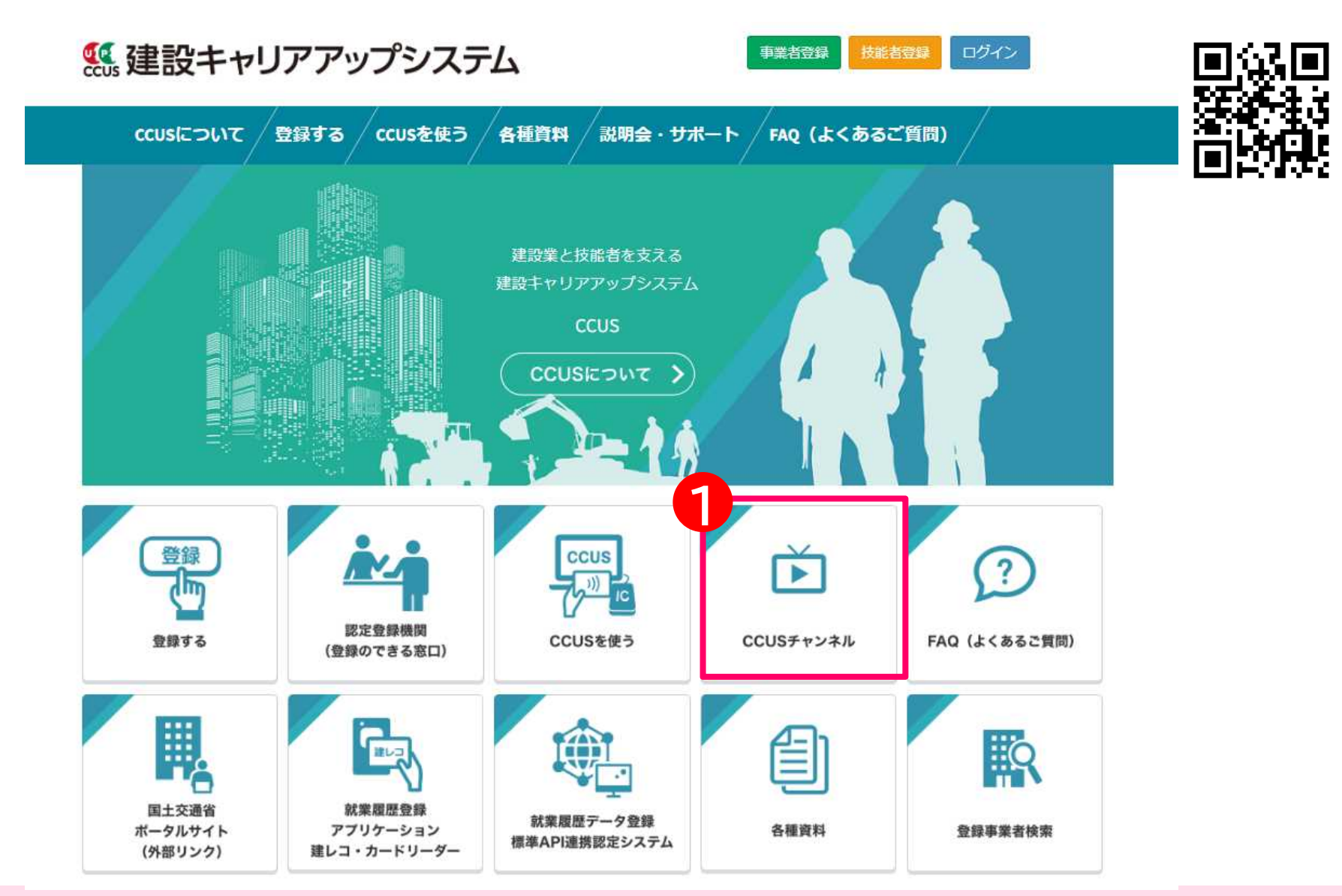

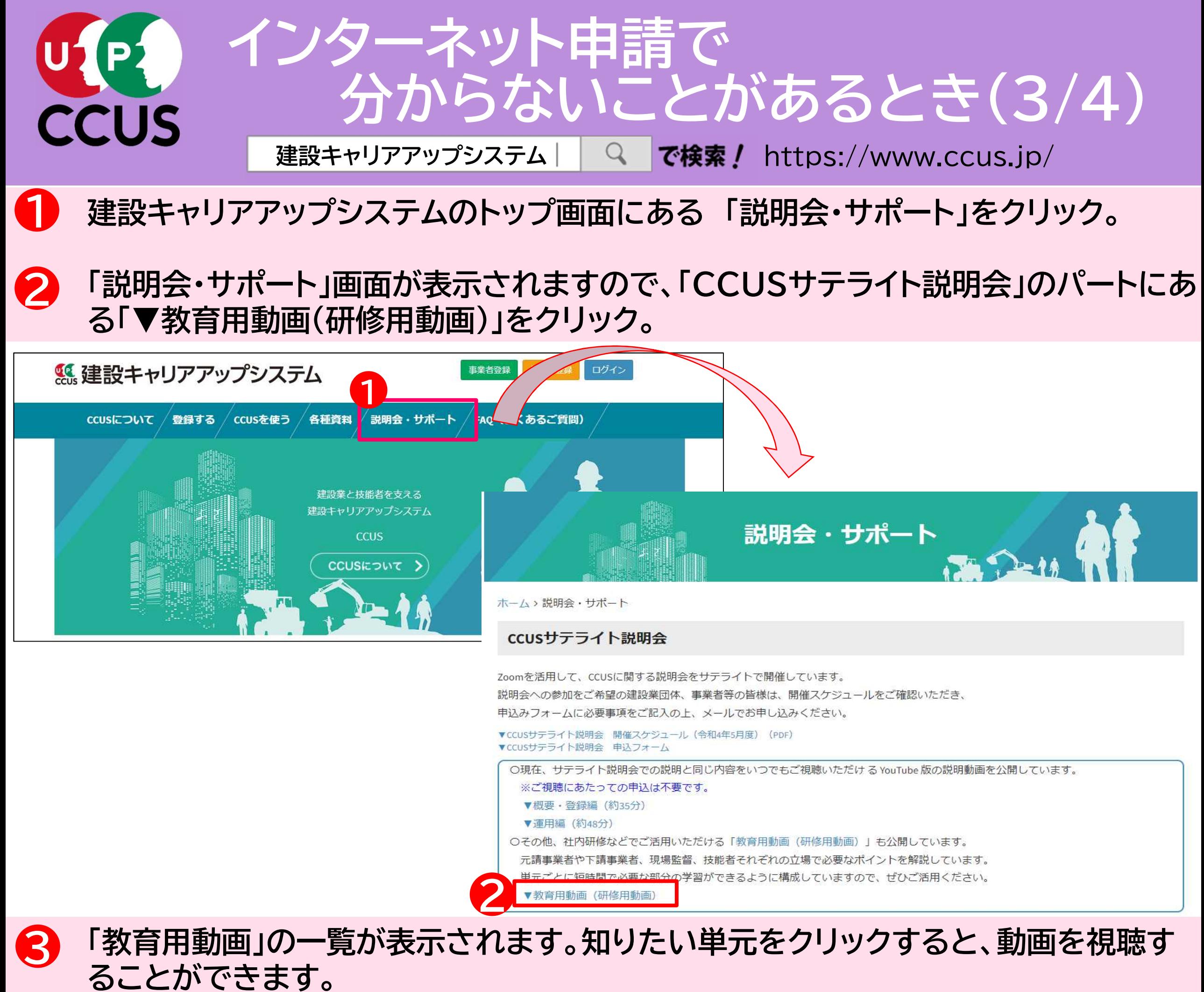

知りたい項目についてのみ、ピンポイントで動画による解説を視聴したいという方に お勧めです。 4

教育用動画

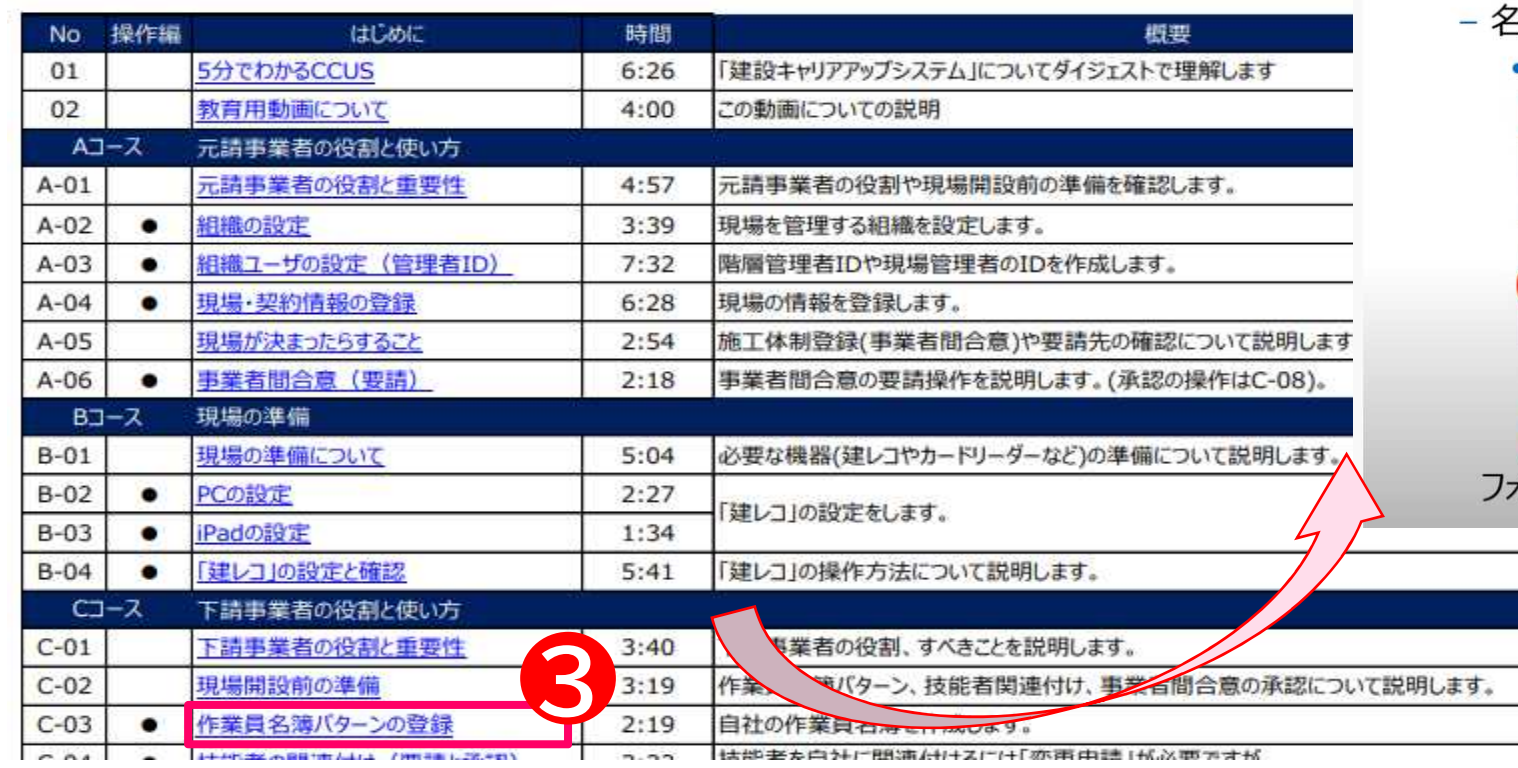

2-1.操作の流れ

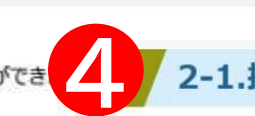

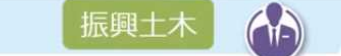

#### 1. 利用方法

**U**<sup>[e]</sup><br>CCUS

元請事業者や下請事業者、現場監督、技能者それぞれの立場で必要なポイントを説明しています。通しでも単元ごとでも視聴することができ また、説明会での上映も想定しておりますので、参加者に伝えたい単元をピンポイントにご利用いただくことも可能です。

## • 2-1 作業員名簿パターンの登録

- 通に追加する技能者と設定内容の確認
	- 事前に次の情報を準備

説明画面および、操作画面の遷移を動画で提示し、短時間で必要な部分の学習ができるように構成しています。

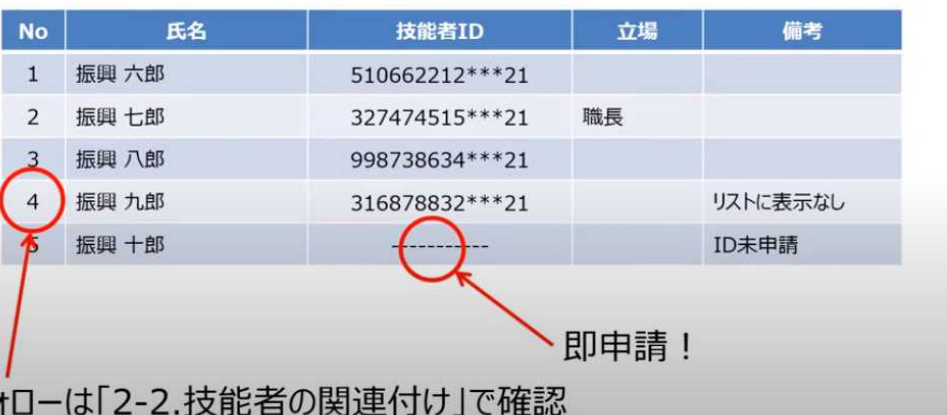

3. 目次

ピクチャインピクチャ とコ

<sup>2.</sup> 横成

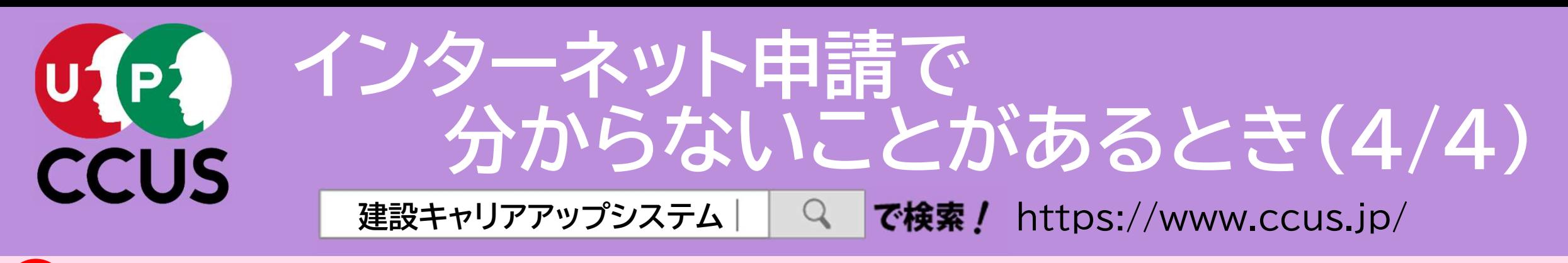

建設キャリアアップシステムのトップ画面にある 「説明会・サポート」をクリック。

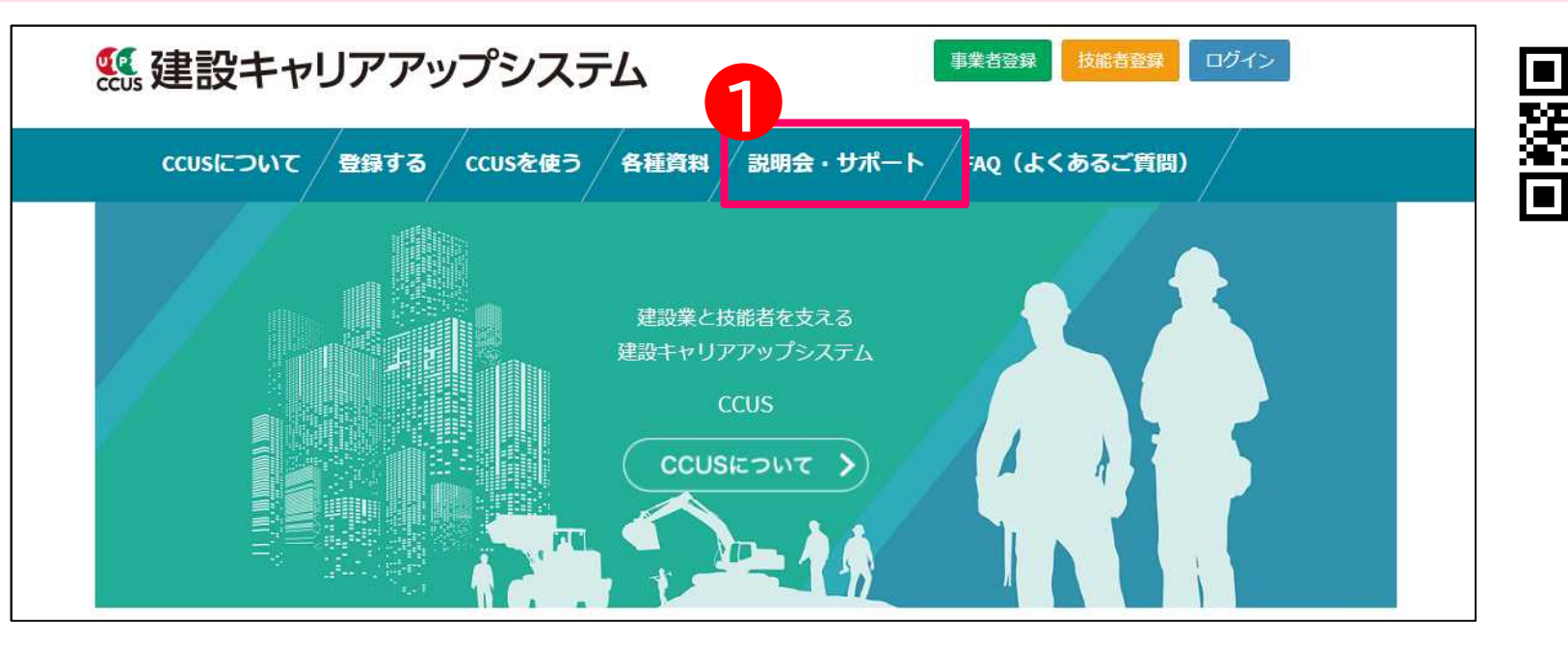

1

2

### **CCUS認定アドバイザー**

「CCUS認定アドバイザー※」は、建設キャリアアップシステム (CCUS) に関する専門的知識を修得した 外部人材によるCCUS活用支援の充実を図るため、令和3年2月より運用を開始し、CCUSの登録や運用 について、質問や相談に対応しています。

なお、相談等への対応につきましては、場合によって費用が生じることがありますので、事前にアドバイザーに 確認願います。

※CCUS認定アドバイザーとは、建設キャリアアップシステムの登録、現場運用等に係る知識を修得し、CCUS の利用者に対する適切な指導及び助言等を行うことができ得ると一般財団法人建設業振興基金により認定 された者をいいます。

iccus 認定アドバイザ - | 制度の運用開始| ▼CCUS認定アドバイザー一覧 (令和4年3月18日現在 (公表分))

「説明会・サポート」画面が表示されますので、受けたいサポートに応じて、「CCUSサ テライト説明会」又は「CCUS認定アドバイザー」を選択して下さい。

説明会・サポート

ホーム、説明会・サポート

### ccus登録行政書士

CCUS登録行政書士は、CCUS事業者及びCCUS技能者申請の代行申請を行うに際し、CCUSが実施する「CCUS実務講習」を 受講し、CCUSのホームページにおいて連絡先を公表する行政書士の呼称です。令和4年4月より運用開始し、定期的な名簿の更新を予定 しています。

▼CCUS登録行政書士について

▼CCUS登録行政書士 オンライン講習のご案内 ▼CCUS登録行政書士名簿 (2022年4月24日現在)

### CCUSサテライト説明会

2

Zoomを活用して、CCUSに関する説明会をサテライトで開催しています。 説明会への参加をご希望の建設業団体、事業者等の皆様は、開催スケジュールをご確認いただき、 申込みフォームに必要事項をご記入の上、メールでお申し込みください。

▼CCUSサテライト説明会 開催スケジュール (令和4年5月度) (PDF) ▼CCUSサテライト説明会 申込フォーム

○現在、サテライト説明会での説明と同じ内容をいつでもご視聴いただける YouTube 版の説明動画を公開しています。 ※ご視聴にあたっての申込は不要です。

# CCUSサテライト説明会

• CCUSサテライト説明会は、申 請方法などを解説する「概要・ 登録編」と現場運用の方法を 解説する「運用編」の2つから なります。(いずれも無料)

• 両方受講することも、どちら一 方だけ受講することも可能で す。また、分からないことをそ の場で質問することもできま す。

• 「▼CCUSサテライト説明会 申込フォーム」をダウンロード

▼概要・登録編 (約35分)

#### ▼運用編 (約48分)

○その他、社内研修などでご活用いただける「教育用動画 (研修用動画)」も公開しています。 元請事業者や下請事業者、現場監督、技能者それぞれの立場で必要なポイントを解説しています。 単元ごとに短時間で必要な部分の学習ができるように構成していますので、ぜひご活用ください。 ▼教育用動画 (研修用動画)

#### **CCUSチャンネル**

各種説明会での説明やCCUS登録·運用のポイントをはじめ、CCUSに関する情報を YouTube上の「CCUSチャンネル(公式)」で公開しています。

▼動画一覧はこちら

# してお申込み下さい。

# 2 CCUS認定アドバイザー

• CCUSに関する専門知識を修 得した「CCUS認定アドバイ ザー」が、CCUSに関する質問 や相談に対応しています。

• 「▼CCUS認定アドバイザー一 覧」に電話番号などの連絡先 が掲載されていますので、お 困りの際にご利用下さい。

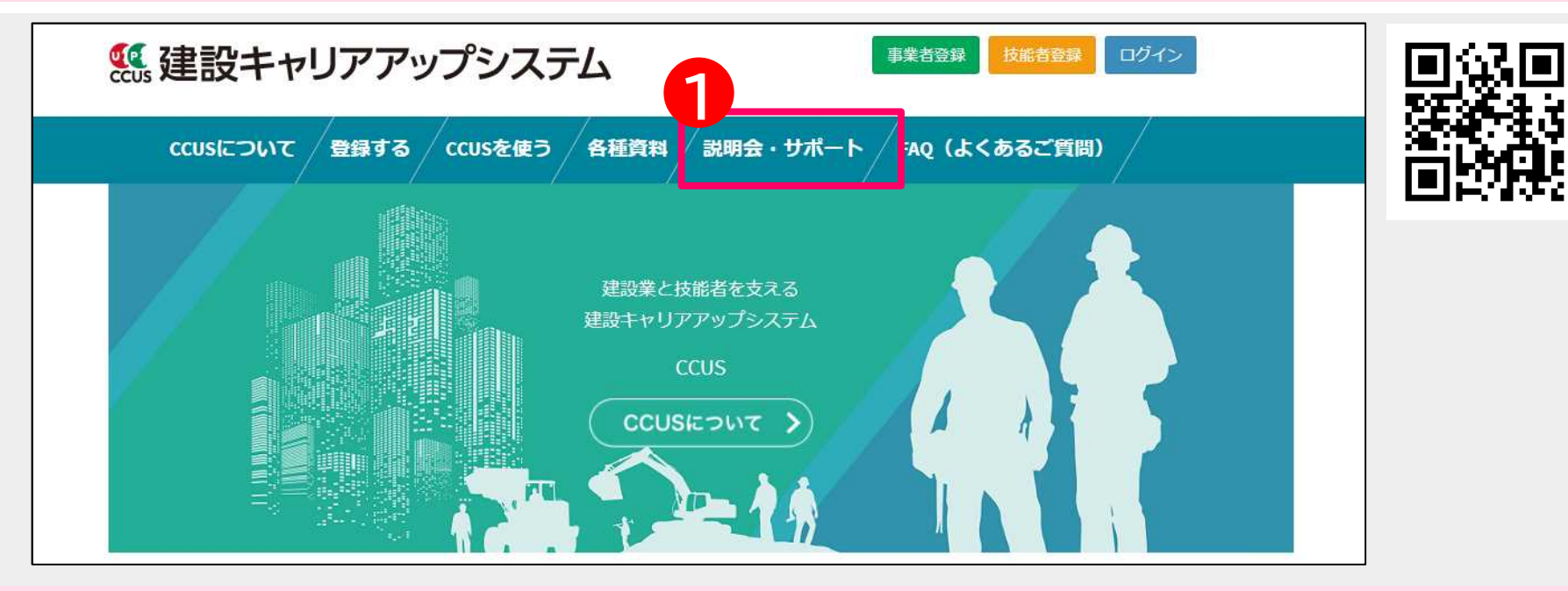

・「説明会・サポート」画面に「CCUS登録行政書士」が表示されます。 ・CCUS登録行政書士は、CCUS実務講習を修了した行政書士で、CCUSの事業者申 請・技能者申請の代行申請を行うことができます。 2

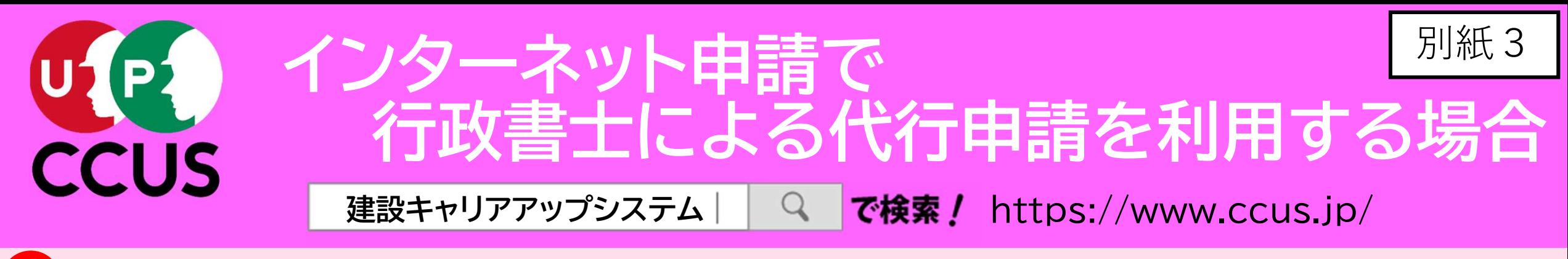

建設キャリアアップシステムのトップ画面にある 「説明会・サポート」をクリック。

・ご利用を希望される場合には、「▼CCUS登録行政書士名簿」をクリック。

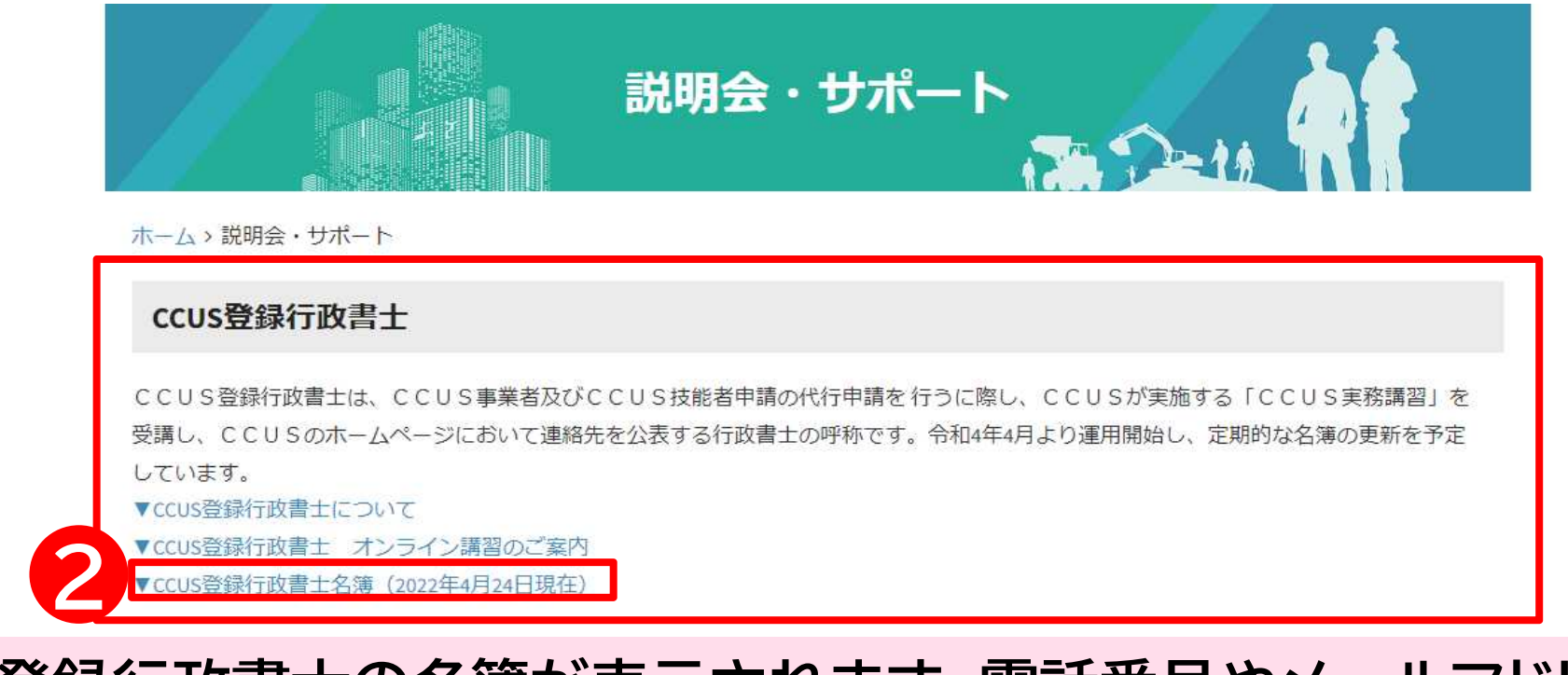

### CCUS登録行政書士の名簿が表示されます。電話番号やメールアドレスなどの連絡先 が掲載されていますので、ご利用下さい。 3

2022年4月24日現在

CCUS登録行政書士名 所在

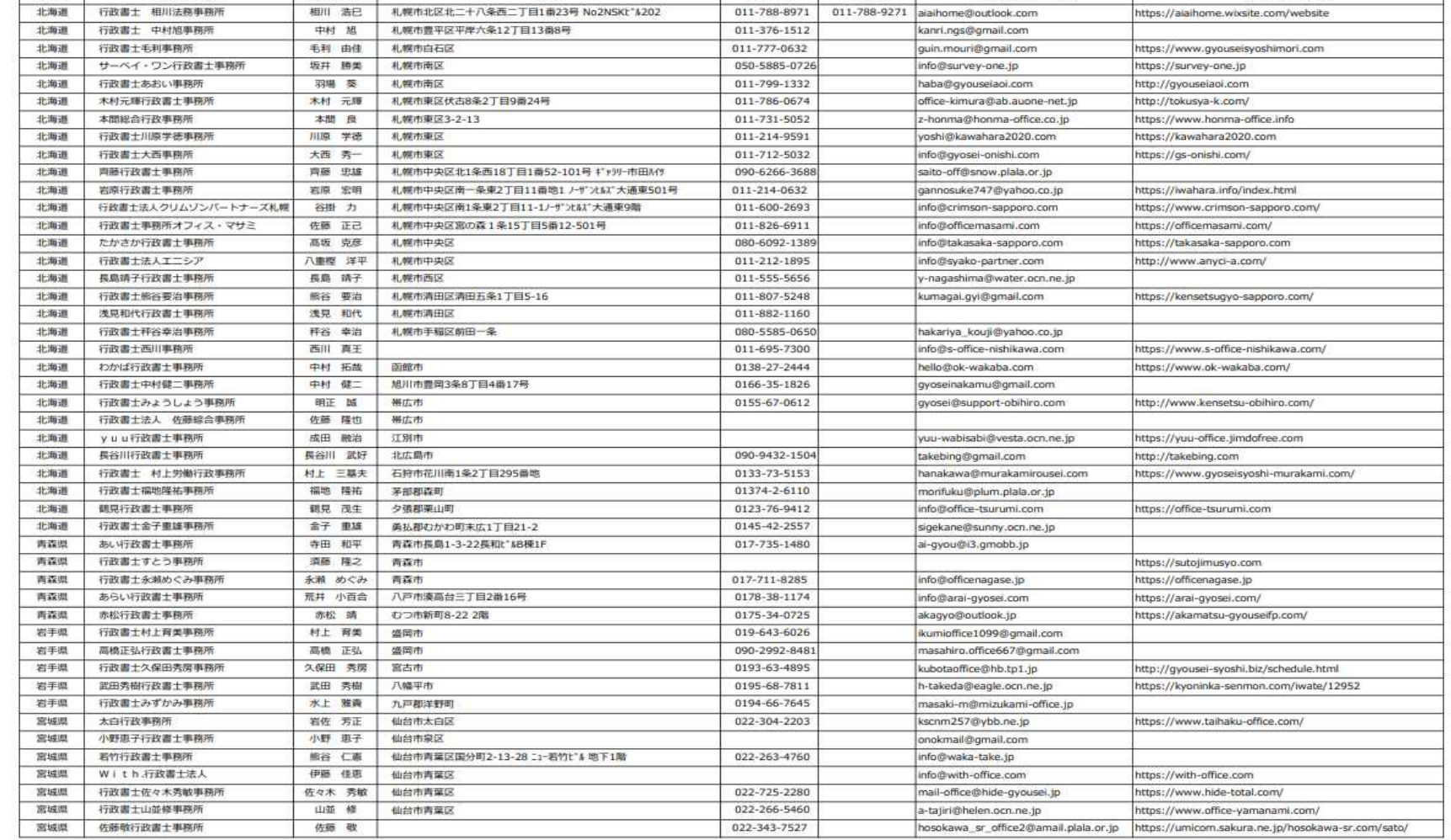

・「認定登録機関」のリストが表示されます。 認定登録機関では、窓口において、対面で相談・サポートを受けながら、書面により 申請することができます。

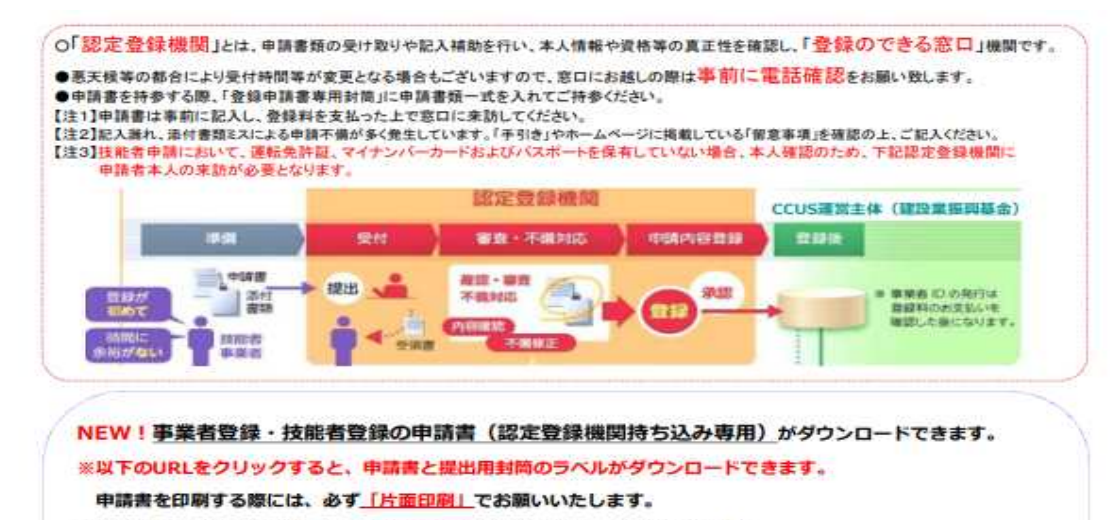

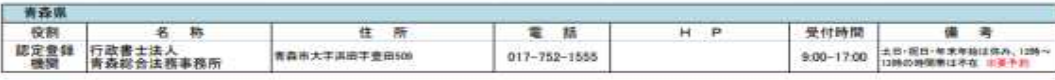

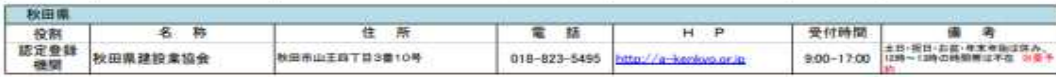

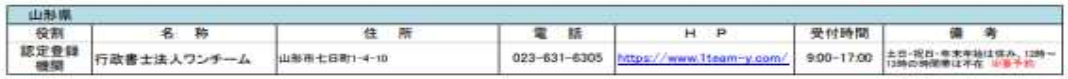

1

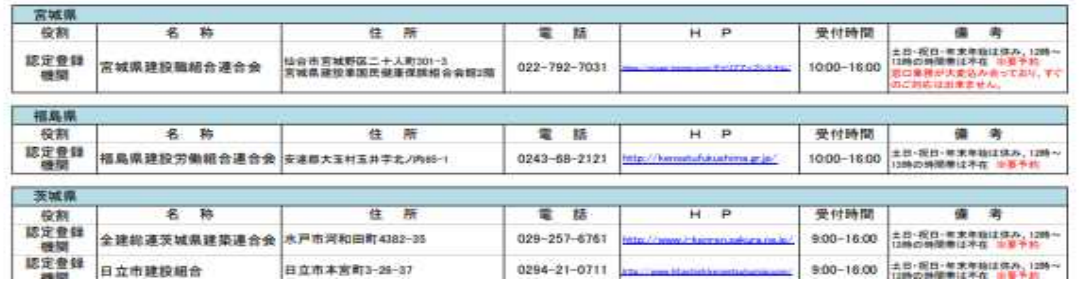

2

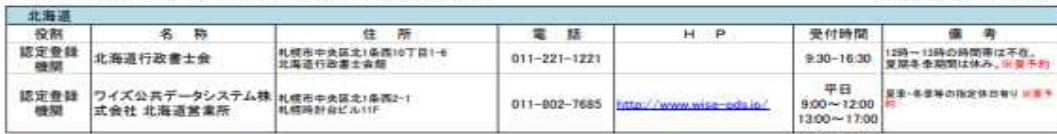

2

2022年4月1日 更新

- 認定登録機関は、全国225箇所開設さ れております。(2022.04.01現在)
- ご利用される場合<u>は、予約が</u>必要な<u>場</u>合 もありますので、事前に電話にてお問い 合わせ下さい。

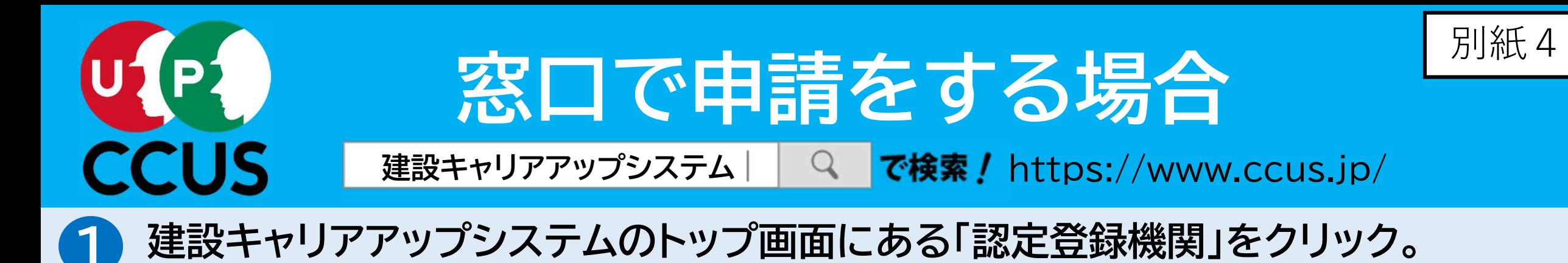

95 建設キャリアアップシステム ログイン 事業者登録 技能者登録 **CCUSについて** 登録する ccusを使う 各種資料 説明会・サポート FAO (よくあるご質問) 建設業と技能者を支える 建設キャリアアップシステム **CCUS** CCUSについて 1 登録 **CCUS**  $\overline{?}$  $\overline{\phantom{1}}$  $\sqrt{m}$ 認定登録機関 CCUSを使う 登録する CCUSチャンネル FAQ (よくあるご質問) (登録のできる窓口) 照 ≣ ΪQ 誰し 就業履歴登録 国土交通省 就業履歴データ登録 アプリケーション 各種資料 ポータルサイト 登録事業者検索 標準API連携認定システム (外部リンク) 建レコ・カードリーダー

※技能者登録の登録料払込票は、認定登録機関にて受け取り、お支払いください。

事業者登録の登録料は、審査完了後に郵送にて請求されます。(一人親方(登録料無料)除く)

事業者情報登録申請書→ us.jp/attachments/show/620f2742-5878-419a-a2de-45786fabc59e

事業者申請提出用封筒ラベル→https://www.ccus.jp/attachments/show/620c6650-7454-40c2-a8cb-36ee6fabc59e

技能者情報登録申請書→https://www.ccus.jp/attachments/show/620e0db6-6808-4dda-8f3d-99336fabc59e

技能者申請提出用封筒ラベル→https://www.ccus.jp/attachments/show/620c66d7-5f54-420d-8c57-36306fabc59e

#### 建設キャリアアップシステム認定登録機関リスト

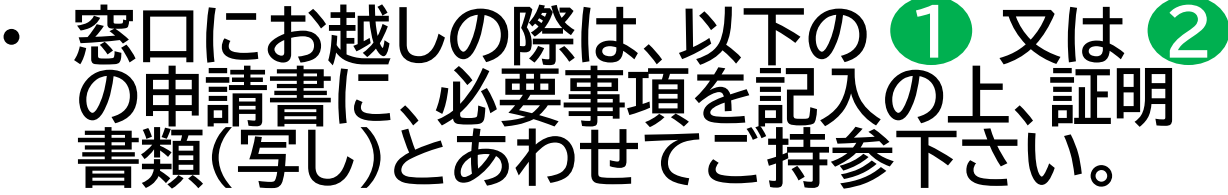

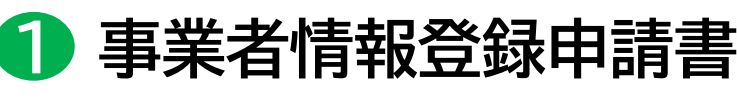

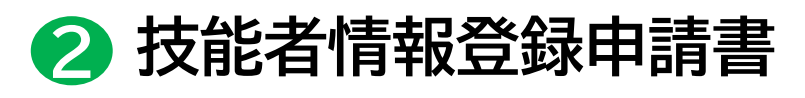

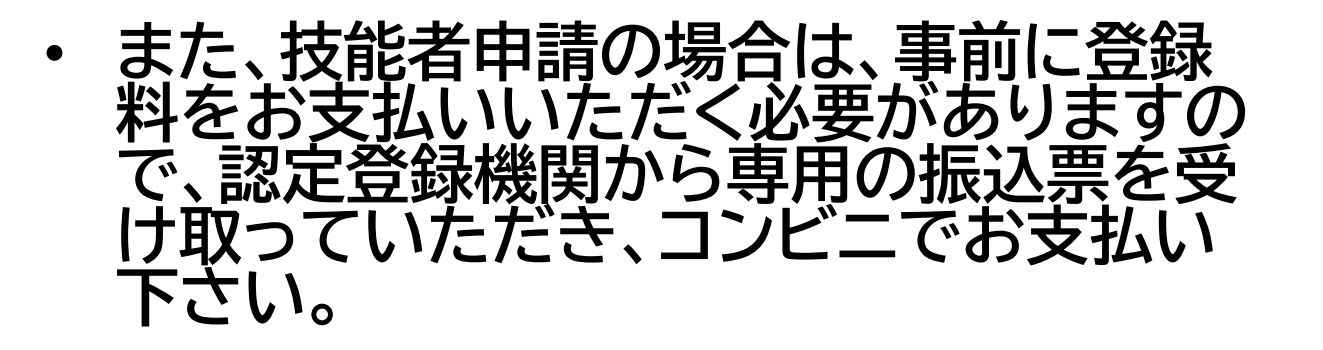

## 「FAQ(よくあるご質問)」でも解決できないときは、建設キャリアアップシステムの トップ画面の一番下にある「お問い合わせフォーム」をクリックして、メールにてお問い 合わせいただくこともできます。 3

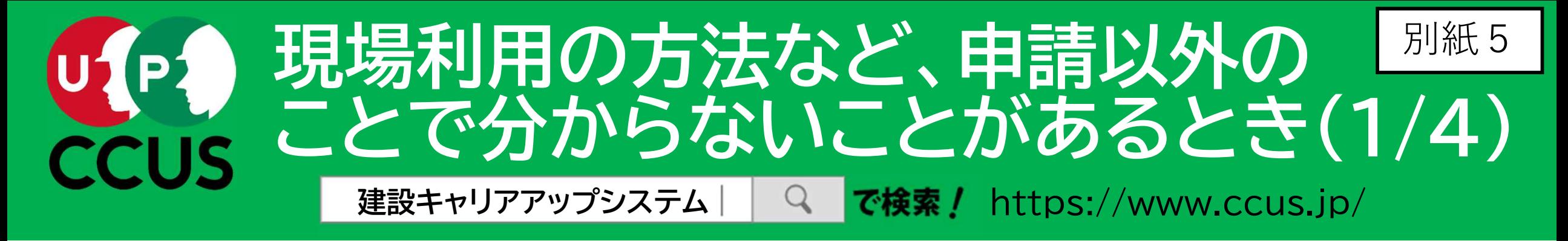

# 建設キャリアアップシステムのトップ画面にある「FAQ(よくあるご質問)」をクリック。

■ 建設キャリアアップシステム FKASI T 事業者登録 ログイン 技能者登録 FAQ (よくあるご質問) 登録する / ccusを使う 各種資料 ccusについて / 説明会・サポート 建設業と技能者を支える 建設キャリアアップシステム **CCUS** CCUSについて 1 登録 ccus  $\Omega$  $\overline{\phantom{1}}$ ली タリ 認定登録機関 CCUSを使う 登録する CCUSチャンネル FAQ (よくあるご質問) (登録のできる窓口) 딐 **WA** 国土交通省 就業履歴登録 就業履歴データ登録 各種資料 ポータルサイト アプリケーション 登録事業者検索 標準API連携認定システム (外部リンク) 建レコ・カードリーダー

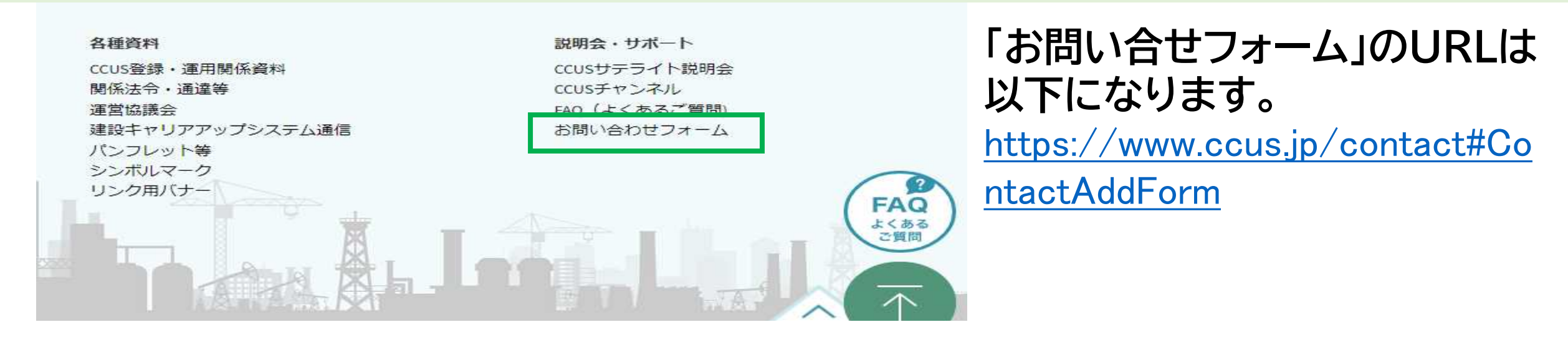

## 「FAQ(よくあるご質問)」の画面が表示されますので、「キーワード検索」の入力フィー ルドに、知りたいことをキーワード又は文章で入力すると、検索することができます。 2

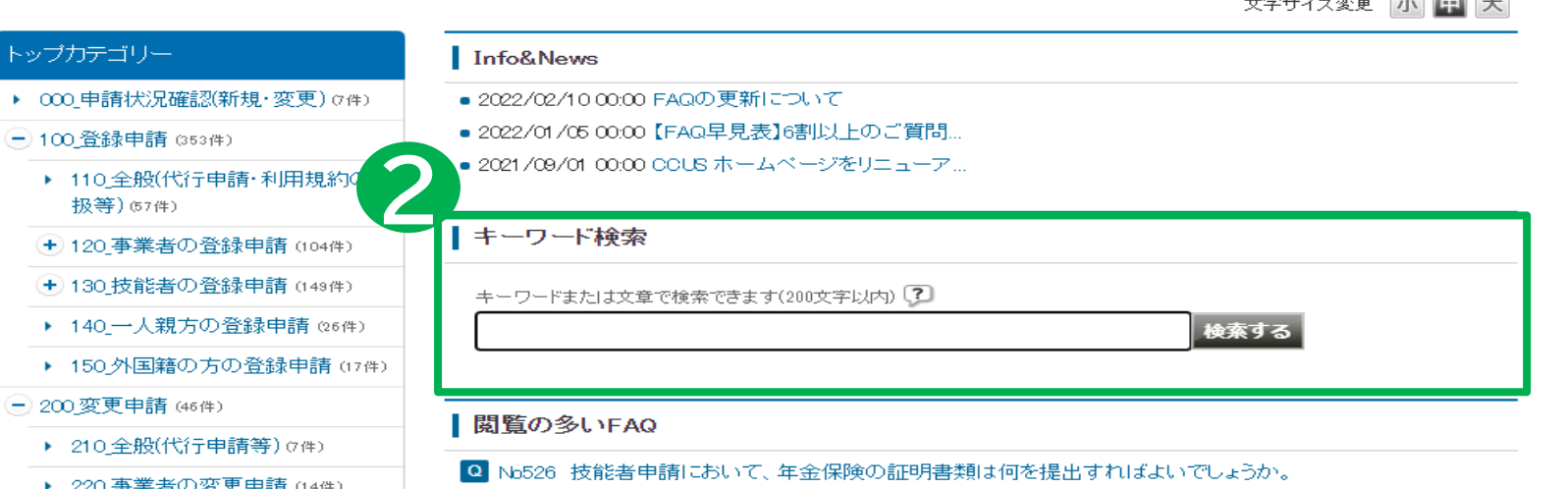

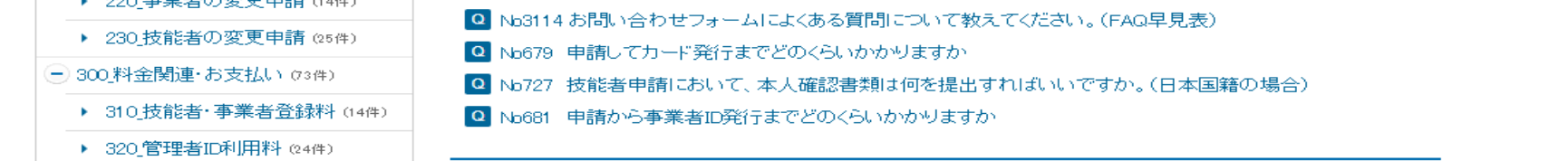

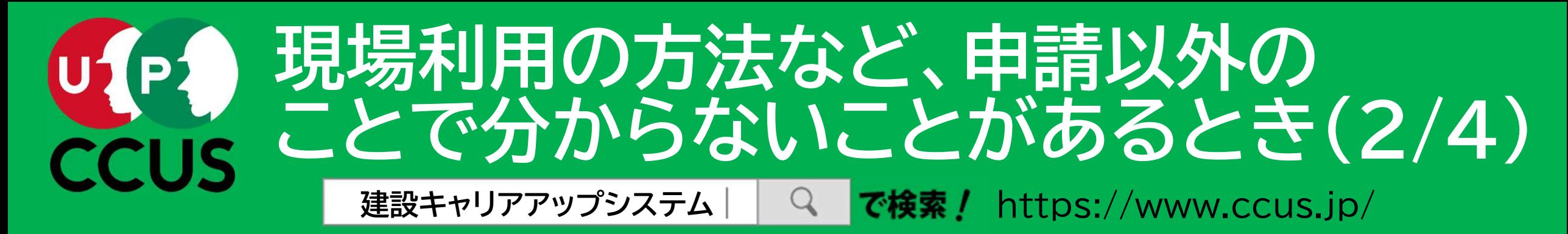

# 建設キャリアアップシステムのトップ画面にある 「CCUSチャンネル」をクリック。

ログイン ■ 建設キャリアアップシステム 事業者登録 技能者登録 ccusを使う **CCUSについて** 登録する 各種資料 説明会・サポート FAQ (よくあるご質問) 建設業と技能者を支える 建設キャリアアップシステム **CCUS** CCUSについて 1登録 **CCUS** ?  $\blacktriangleright$  $\overline{\mathbb{F}}$  $\frac{1}{2}$ 認定登録機関 登録する CCUSを使う CCUSチャンネル FAQ (よくあるご質問) (登録のできる窓口) Ħ **EQ** 就業履歴登録 国土交通省 就業履歴データ登録 ポータルサイト アプリケーション 各種資料 登録事業者検索 標準API連携認定システム (外部リンク) 建レコ・カードリーダー

CCUSチャンネルでは、利用者のニーズの高いCCUSの概要説明や代行申請方法の 説明、現場運用方法の説明など、CCUSについて分かり易く解説した動画を視聴する ことが可能です。現場運用の方法など、その項目全般について知りたいという方にお 勧めです。

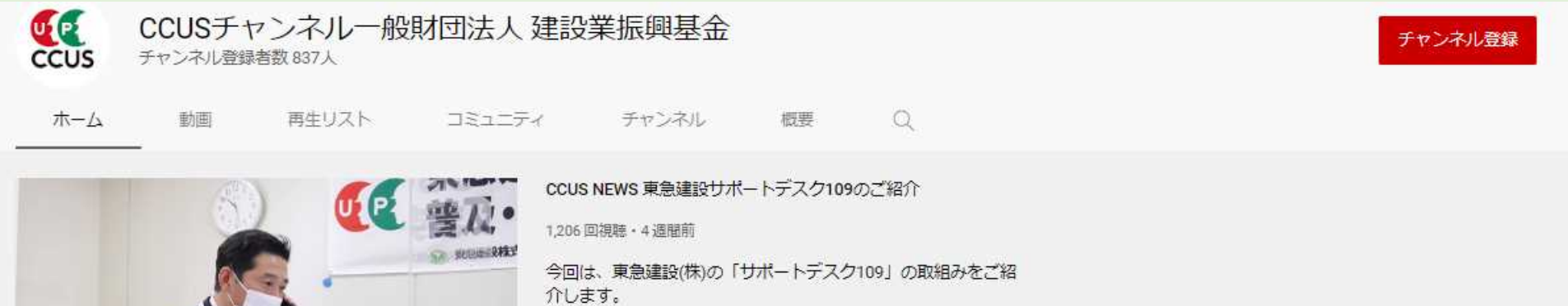

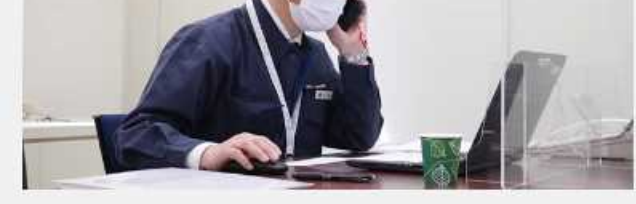

#### アップロード動画 ▶ すべて再生

2

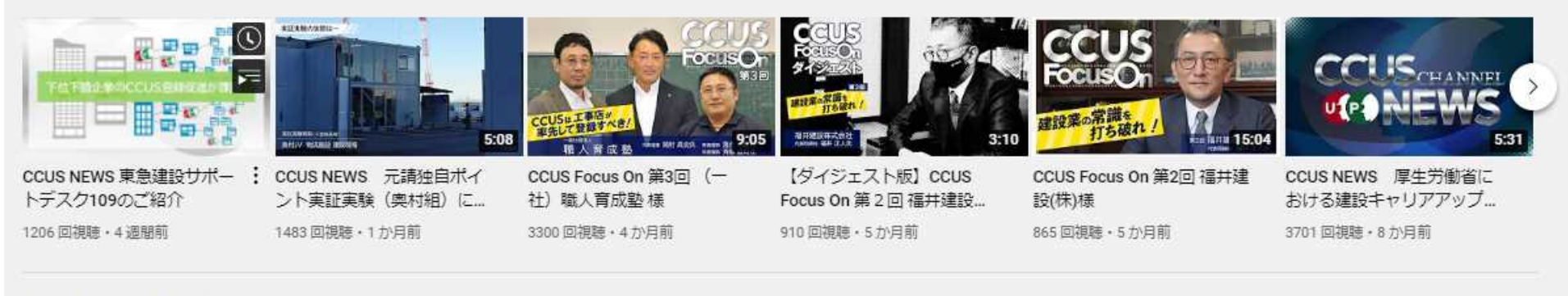

人気のアップロード動画 ▶ すべて再生

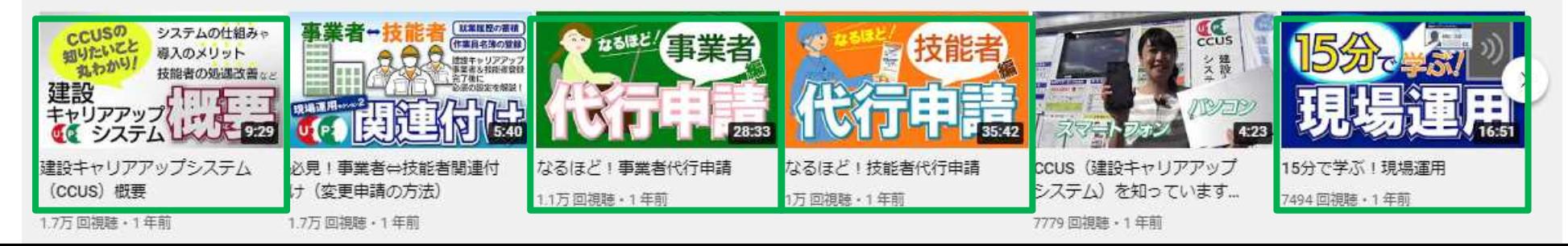

知りたい項目についてのみ、ピンポイントで動画による解説を視聴したいという方に お勧めです。 4

教育用動画

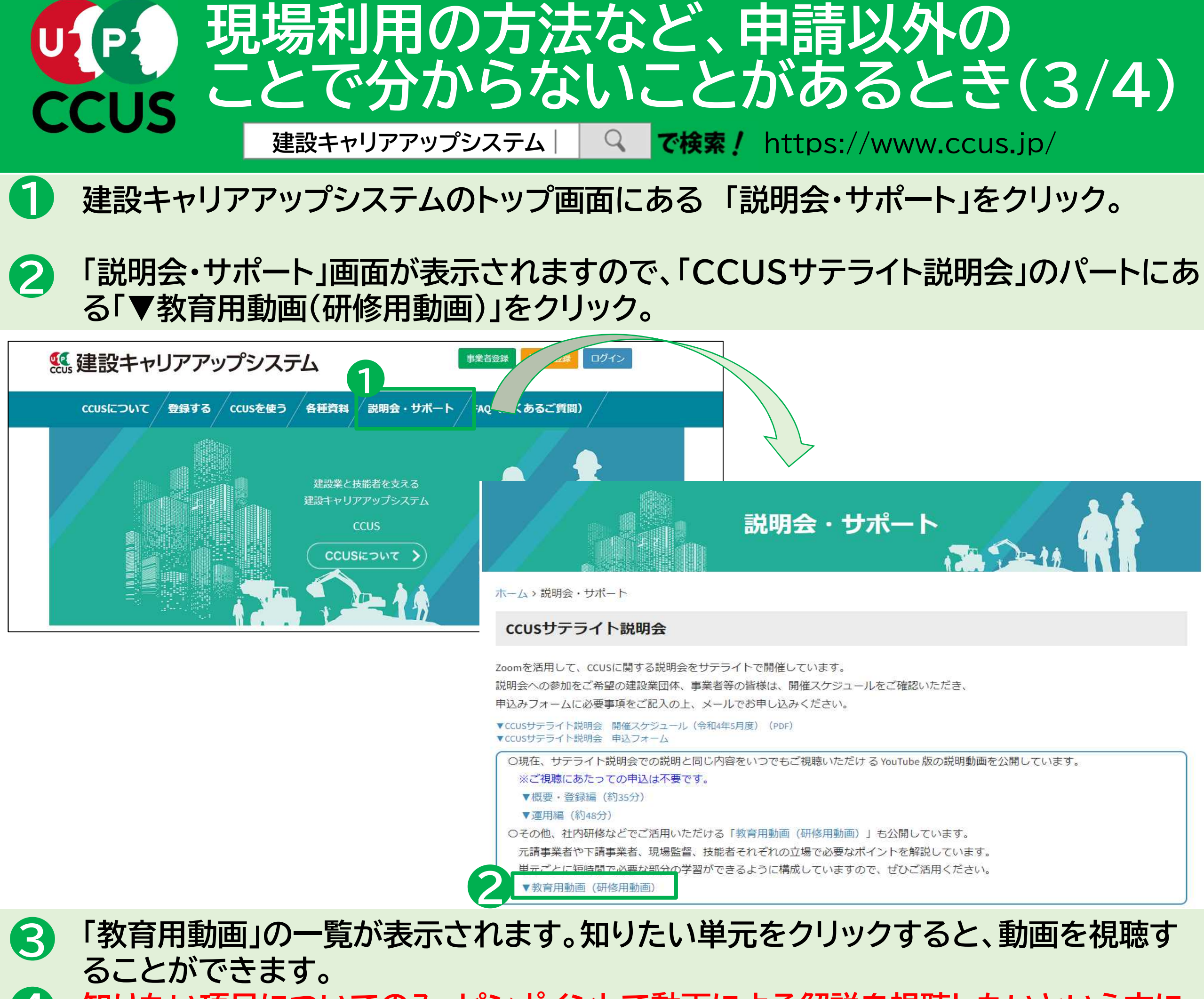

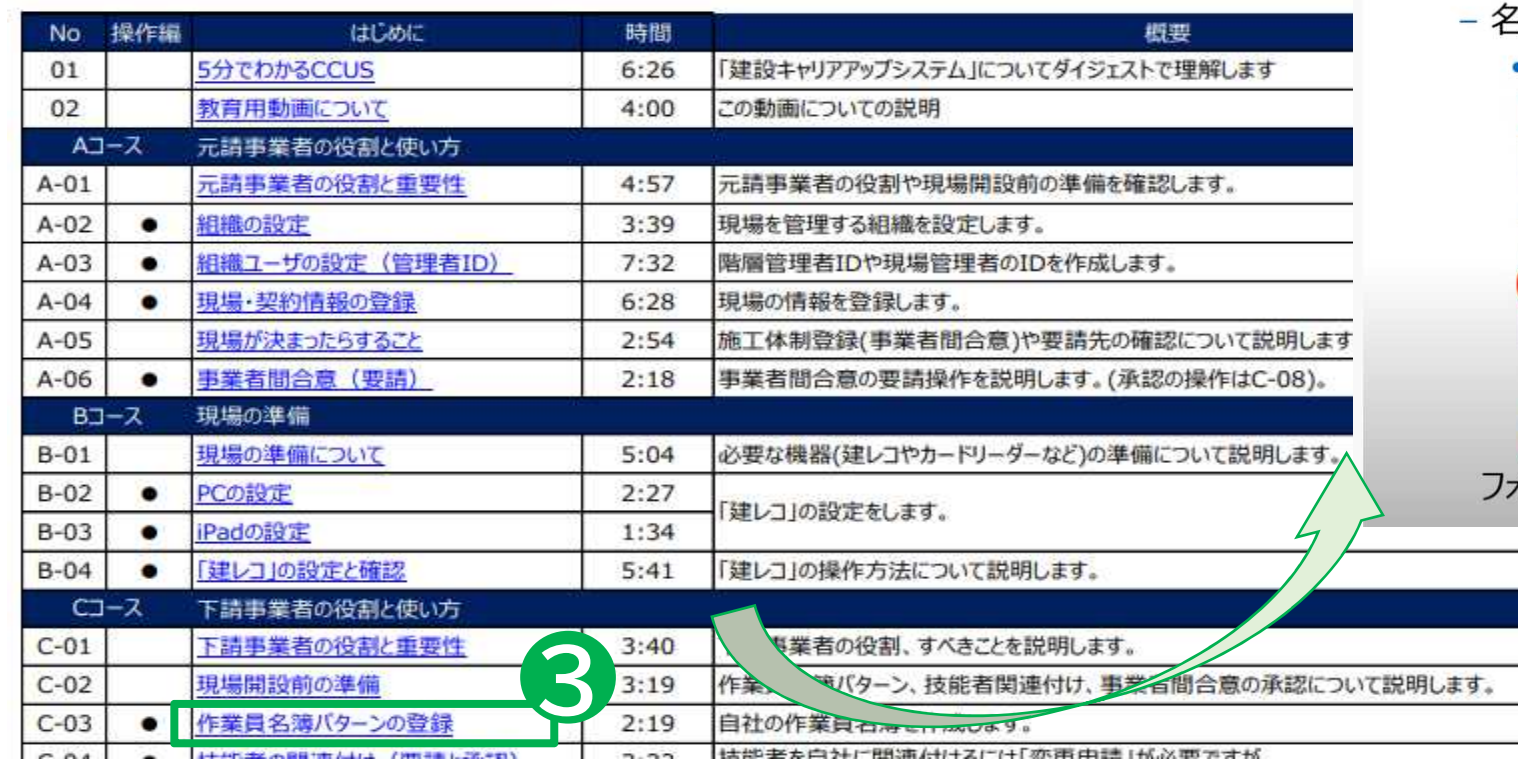

2-1.操作の流れ

### 振興土

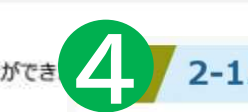

**U**<sup>[e]</sup><br>CCUS

#### 1. 利用方法

## • 2-1 作業員名簿パターンの登録

元請事業者や下請事業者、現場監督、技能者それぞれの立場で必要なポイントを説明しています。通しでも単元ごとでも視聴することができ また、説明会での上映も想定しておりますので、参加者に伝えたい単元をピンポイントにご利用いただくことも可能です。

- 通に追加する技能者と設定内容の確認
	- 事前に次の情報を準備

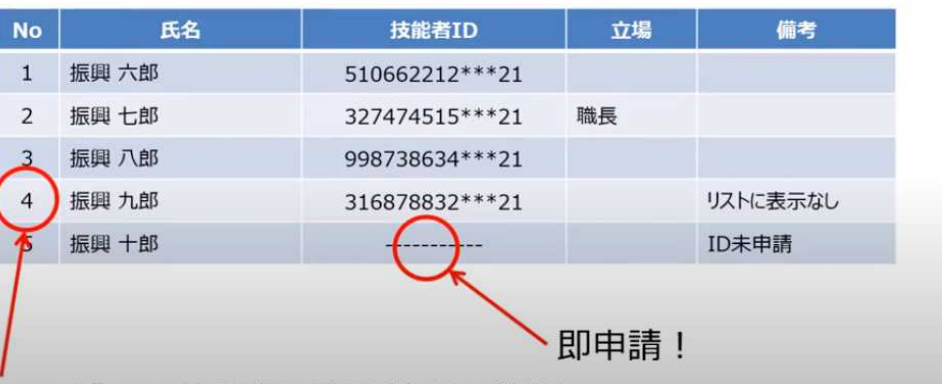

説明画面および、操作画面の遷移を動画で提示し、短時間で必要な部分の学習ができるように構成しています。

ピクチャインピクチャ とコ

3. 目次

tローは「2-2.技能者の関連付け」で確認

<sup>2.</sup> 横成

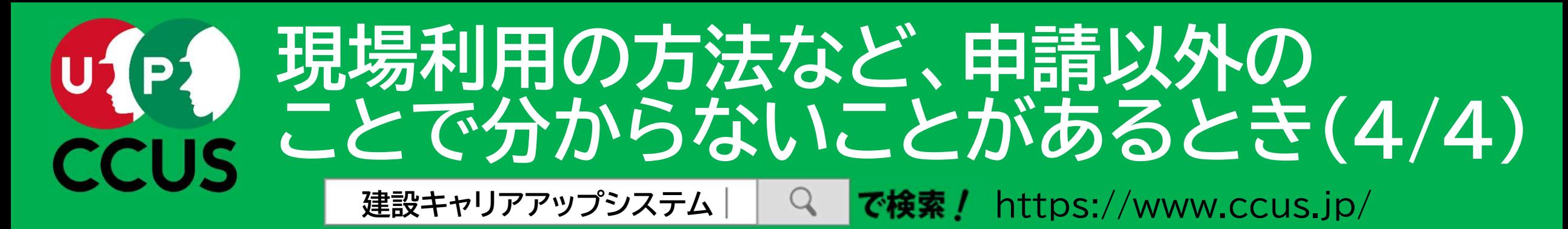

建設キャリアアップシステムのトップ画面にある 「説明会・サポート」をクリック。

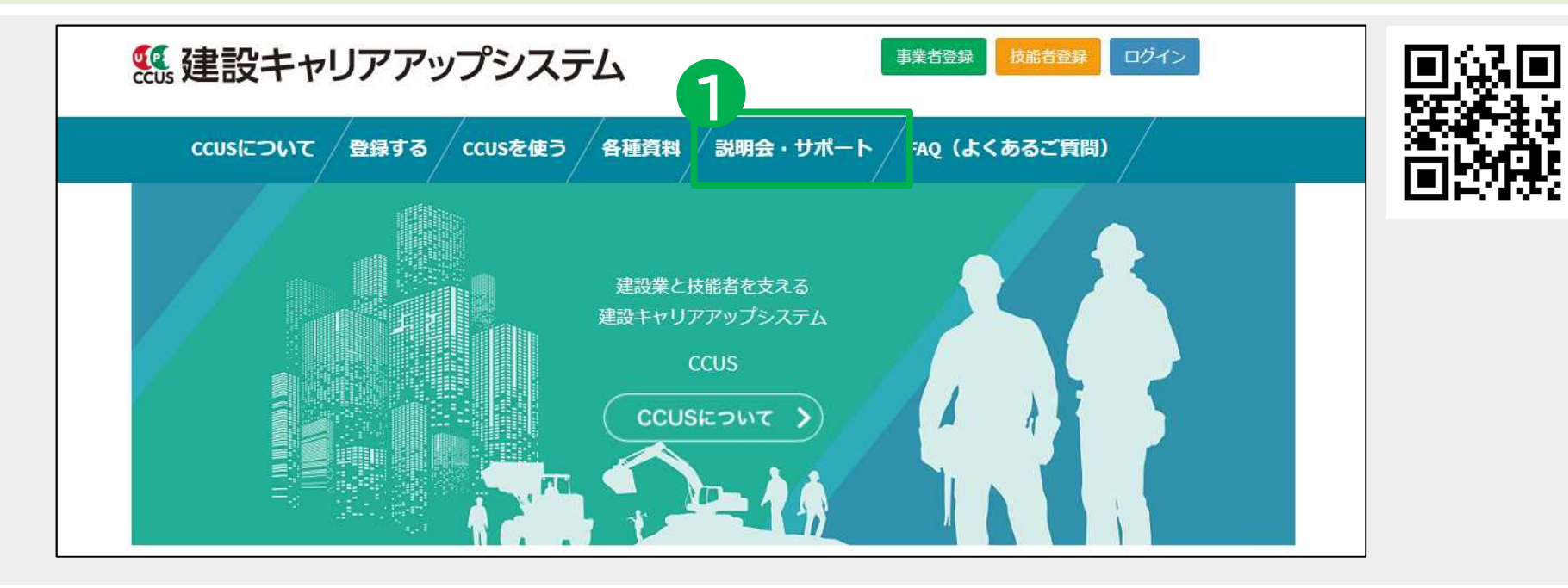

1

Zoomを活用して、CCUSに関する説明会をサテライトで開催しています。 説明会への参加をご希望の建設業団体、事業者等の皆様は、開催スケジュールをご確認いただき、 申込みフォームに必要事項をご記入の上、メールでお申し込みください。

▼CCUSサテライト説明会 開催スケジュール (令和4年5月度) (PDF) ▼CCUSサテライト説明会 申込フォー/

○現在、サテライト説明会での説明と同じ内容をいつでもご視聴いただける YouTube 版の説明動画を公開しています。 ※ご視聴にあたっての申込は不要です。

2

# CCUSサテライト説明会

### **CCUS認定アドバイザー**

「CCUS認定アドバイザー※」は、建設キャリアアップシステム (CCUS) に関する専門的知識を修得した 外部人材によるCCUS活用支援の充実を図るため、令和3年2月より運用を開始し、CCUSの登録や運用 について、質問や相談に対応しています。

なお、相談等への対応につきましては、場合によって費用が生じることがありますので、事前にアドバイザーに 確認願います。

※CCUS認定アドバイザーとは、建設キャリアアップシステムの登録、現場運用等に係る知識を修得し、CCUS の利用者に対する適切な指導及び助言等を行うことができ得ると一般財団法人建設業振興基金により認定 された者をいいます。

iccus 認定アドバイザ - | 制度の運用開始| ▼CCUS認定アドバイザー一覧 (令和4年3月18日現在 (公表分)) • 「▼CCUSサテライト説明会 申込フォーム」をダウンロー

▼概要・登録編 (約35分)

#### ▼運用編 (約48分)

○その他、社内研修などでご活用いただける「教育用動画 (研修用動画)」も公開しています。 元請事業者や下請事業者、現場監督、技能者それぞれの立場で必要なポイントを解説しています。 単元ごとに短時間で必要な部分の学習ができるように構成していますので、ぜひご活用ください。 ▼教育用動画 (研修用動画)

#### **CCUSチャンネル**

「説明会・サポート」画面が表示されますので、受けたいサポートに応じて、「CCUSサ テライト説明会」又は「CCUS認定アドバイザー」を選択して下さい。 2

各種説明会での説明やCCUS登録·運用のポイントをはじめ、CCUSに関する情報を YouTube上の「CCUSチャンネル(公式)」で公開しています。

説明会・サポート

▼動画一覧はこちら

ホーム、説明会・サポート

### ccus登録行政書士

CCUS登録行政書士は、CCUS事業者及びCCUS技能者申請の代行申請を行うに際し、CCUSが実施する「CCUS実務講習」を 受講し、CCUSのホームページにおいて連絡先を公表する行政書士の呼称です。令和4年4月より運用開始し、定期的な名簿の更新を予定 しています。

▼CCUS登録行政書士について

▼CCUS登録行政書士 オンライン講習のご案内 ▼CCUS登録行政書士名簿 (2022年4月24日現在)

### CCUSサテライト説明会

• CCUSサテライト説明会は、申 請方法などを解説する「概要・ 登録編」と現場運用の方法を 解説する「運用編」の2つから なります。(いずれも無料)

• 両方受講することも、どちら一 方だけ受講することも可能で す。また、分からないことをそ の場で質問することもできま す。

# してお申込み下さい。

# 2 CCUS認定アドバイザー

• CCUSに関する専門知識を修 得した「CCUS認定アドバイ ザー」が、CCUSに関する質問 や相談に対応しています。

• 「▼CCUS認定アドバイザー一 覧」に電話番号などの連絡先 が掲載されていますので、お 困りの際にご利用下さい。